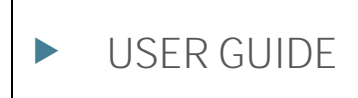

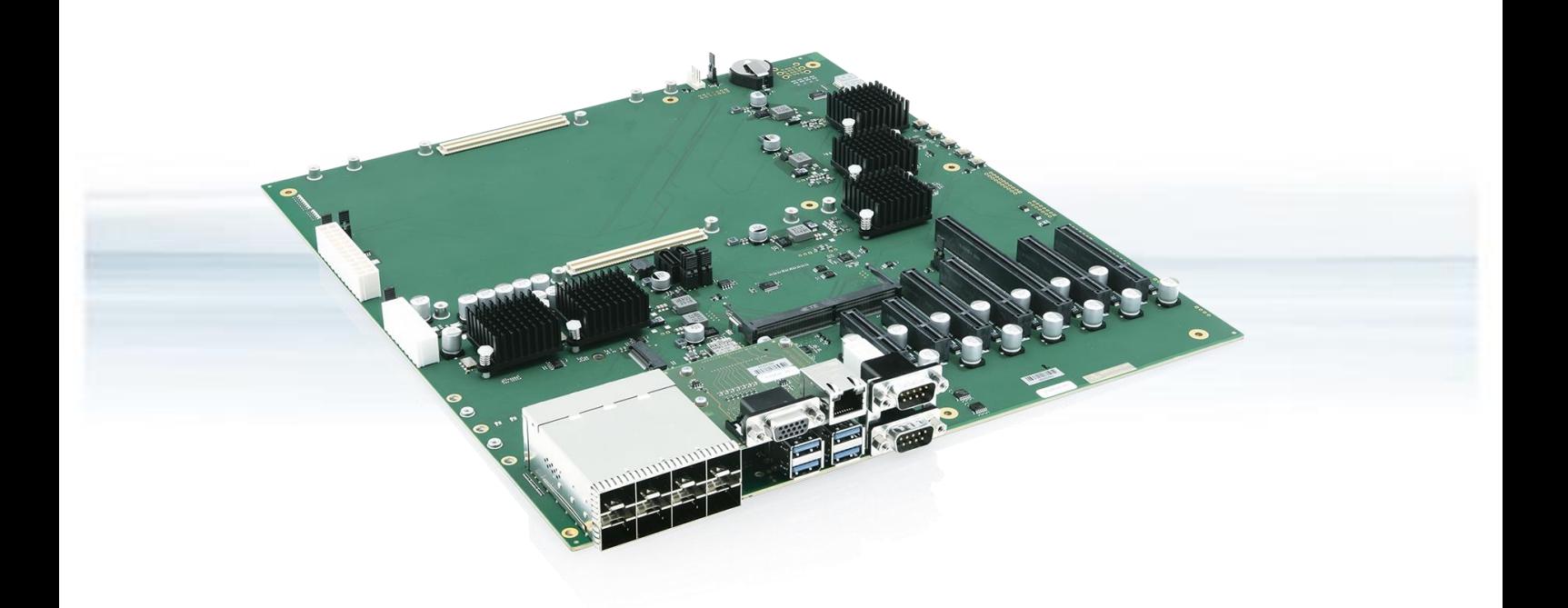

# COM-HPC Server Evaluation Carrier

Rev. 1.0 Doc. ID: 1070-0148

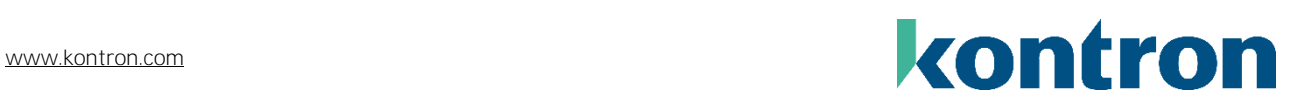

This page has been intentionally left blank

# COM-HPC SERVER EVALUATION CARRIER - USER GUIDE

#### Disclaimer

Kontron would like to point out that the information contained in this user guide may be subject to alteration, particularly as a result of the constant upgrading of Kontron products. This document does not entail any guarantee on the part of Kontron with respect to technical processes described in the user guide or any product characteristics set out in the user guide. Kontron assumes no responsibility or liability for the use of the described product(s), conveys no license or title under any patent, copyright or mask work rights to these products and makes no representations or warranties that these products are free from patent, copyright or mask work right infringement unless otherwise specified. Applications that are described in this user guide are for illustration purposes only. Kontron makes no representation or warranty that such application will be suitable for the specified use without further testing or modification. Kontron expressly informs the user that this user guide only contains a general description of processes and instructions which may not be applicable in every individual case. In cases of doubt, please contact Kontron.

This user guide is protected by copyright. All rights are reserved by Kontron. No part of this document may be reproduced, transmitted, transcribed, stored in a retrieval system, or translated into any language or computer language, in any form or by any means (electronic, mechanical, photocopying, recording, or otherwise), without the express written permission of Kontron. Kontron points out that the information contained in this user guide is constantly being updated in line with the technical alterations and improvements made by Kontron to the products and thus this user guide only reflects the technical status of the products by Kontron at the time of publishing.

Brand and product names are trademarks or registered trademarks of their respective owners.

©2023 by Kontron Europe GmbH

Kontron Europe GmbH

Gutenbergstraße 2 85737 Ismaning Germany [www.kontron.com](http://www.kontron.com/)

#### Intended Use

THIS DEVICE AND ASSOCIATED SOFTWARE ARE NOT DESIGNED, MANUFACTURED OR INTENDED FOR USE OR RESALE FOR THE OPERATION OF NUCLEAR FACILITIES, THE NAVIGATION, CONTROL OR COMMUNICATION SYSTEMS FOR AIRCRAFT OR OTHER TRANSPORTATION, AIR TRAFFIC CONTROL, LIFE SUPPORT OR LIFE SUSTAINING APPLICATIONS, WEAPONS SYSTEMS, OR ANY OTHER APPLICATION IN A HAZARDOUS ENVIRONMENT, OR REQUIRING FAIL-SAFE PERFORMANCE, OR IN WHICH THE FAILURE OF PRODUCTS COULD LEAD DIRECTLY TO DEATH, PERSONAL INJURY, OR SEVERE PHYSICAL OR ENVIRONMENTAL DAMAGE (COLLECTIVELY, "HIGH RISK APPLICATIONS").

You understand and agree that your use of Kontron devices as a component in High Risk Applications is entirely at your risk. To minimize the risks associated with your products and applications, you should provide adequate design and operating safeguards. You are solely responsible for compliance with all legal, regulatory, safety, and security related requirements concerning your products. You are responsible to ensure that your systems (and any Kontron hardware or software components incorporated in your systems) meet all applicable requirements. Unless otherwise stated in the product documentation, the Kontron device is not provided with error-tolerance capabilities and cannot therefore be deemed as being engineered, manufactured or setup to be compliant for implementation or for resale as device in High Risk Applications. All application and safety related information in this document (including application descriptions, suggested safety measures, suggested Kontron products, and other materials) is provided for reference only.

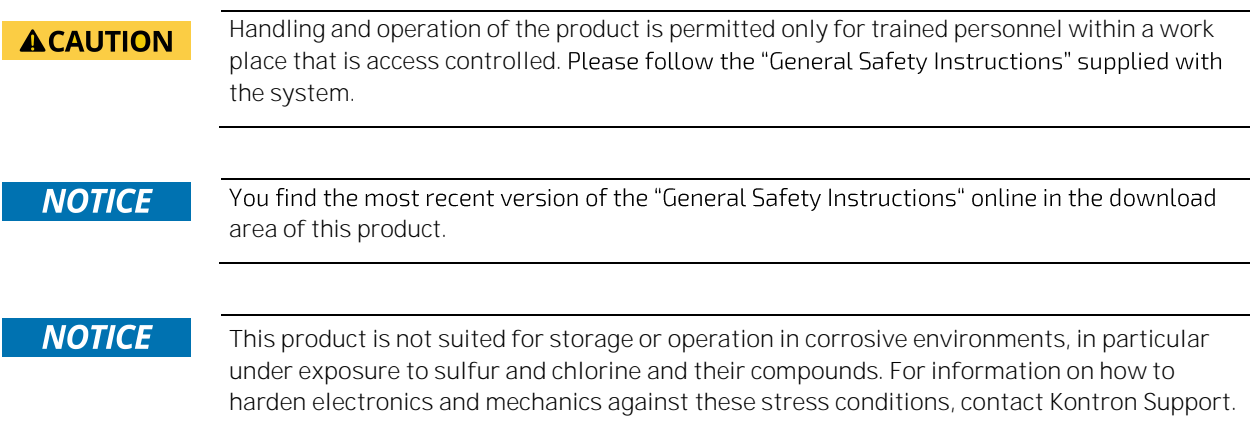

### Revision History

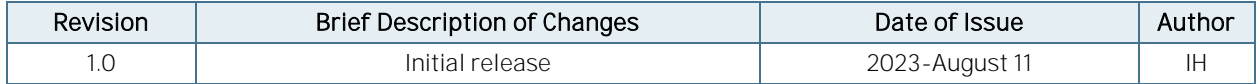

### Terms and Conditions

Kontron warrants products in accordance with defined regional warranty periods. For more information about warranty compliance and conformity, and the warranty period in your region, visit [https://www.kontron.com/terms](https://www.kontron.com/terms-and-conditions)[and-conditions.](https://www.kontron.com/terms-and-conditions)

Kontron sells products worldwide and declares regional General Terms & Conditions of Sale, and Purchase Order Terms & Conditions. Visi[t https://www.kontron.com/terms-and-conditions.](https://www.kontron.com/terms-and-conditions)

For contact information, refer to the corporate offices contact information on the last page of this user guide or visit our websit[e CONTACT US.](http://www.kontron.com/about-kontron/company-overview/contact-us)

## Customer Support

Find Kontron contacts by visiting[: https://www.kontron.com/support-and-services.](https://www.kontron.com/support-and-services)

## Customer Service

As a trusted technology innovator and global solutions provider, Kontron extends its embedded market strengths into a services portfolio allowing companies to break the barriers of traditional product lifecycles. Proven product expertise coupled with collaborative and highly-experienced support enables Kontron to provide exceptional peace of mind to build and maintain successful products.

For more details on Kontron's service offerings such as: enhanced repair services, extended warranty, Kontron training academy, and more visit [https://www.kontron.com/support-and-services.](https://www.kontron.com/support-and-services)

## Customer Comments

If you have any difficulties using this user guide, discover an error, or just want to provide some feedback, contact Kontron [support.](https://www.kontron.com/support-and-services) Detail any errors you find. We will correct the errors or problems as soon as possible and post the revised user guide on our website.

## <span id="page-5-0"></span>Symbols

The following symbols may be used in this user guide

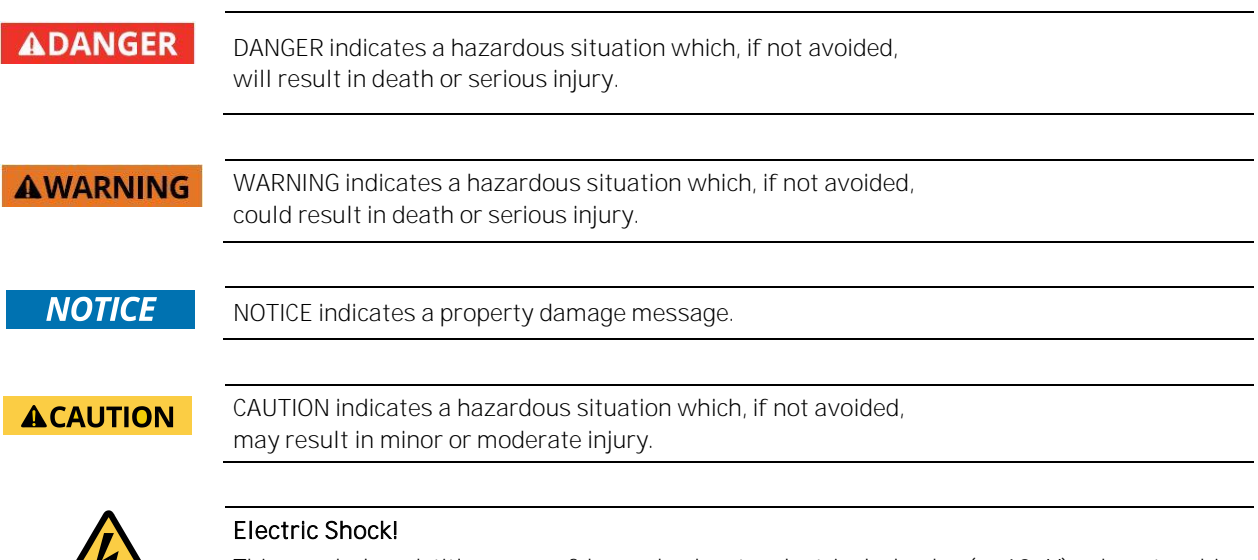

This symbol and title warn of hazards due to electrical shocks (> 60 V) when touching products or parts of products. Failure to observe the precautions indicated and/or prescribed

by the law may endanger your life/health and/or result in damage to your material.

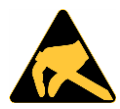

#### ESD Sensitive Device!

This symbol and title inform that the electronic boards and their components are sensitive to static electricity. Care must therefore be taken during all handling operations and inspections of this product in order to ensure product integrity at all times.

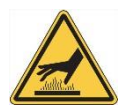

#### HOT Surface!

Do NOT touch! Allow to cool before servicing.

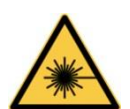

#### Laser!

This symbol inform of the risk of exposure to laser beam and light emitting devices (LEDs) from an electrical device. Eye protection per manufacturer notice shall review before servicing.

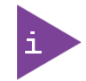

This symbol indicates general information about the product and the user guide.

This symbol also indicates detail information about the specific product configuration.

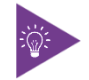

This symbol precedes helpful hints and tips for daily use.

# <span id="page-6-0"></span>For Your Safety

Your new Kontron product was developed and tested carefully to provide all features necessary to ensure its compliance with electrical safety requirements. It was also designed for a long fault-free life. However, the life expectancy of your product can be drastically reduced by improper treatment during unpacking and installation. Therefore, in the interest of your own safety and of the correct operation of your new Kontron product, you are requested to conform with the following guidelines.

# <span id="page-6-1"></span>High Voltage Safety Instructions

Warning

Electric Shock!

As a precaution and in case of danger, the power connector must be easily accessible. The power connector is the product's main disconnect device.

#### **ACAUTION**

All operations on this product must be carried out by sufficiently skilled personnel only.

#### **ACAUTION**

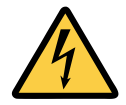

Before installing a non hot-swappable Kontron product into a system always ensure that your mains power is switched off. This also applies to the installation of piggybacks. Serious electrical shock hazards can exist during all installation, repair, and maintenance operations on this product. Therefore, always unplug the power cable and any other cables which provide external voltages before performing any work on this product.

Earth ground connection to vehicle's chassis or a central grounding point shall remain connected. The earth ground cable shall be the last cable to be disconnected or the first cable to be connected when performing installation or removal procedures on this product.

# <span id="page-6-2"></span>Special Handling and Unpacking Instruction

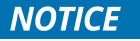

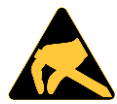

#### ESD Sensitive Device!

Electronic boards and their components are sensitive to static electricity. Therefore, care must be taken during all handling operations and inspections of this product, in order to ensure product integrity at all times.

Do not handle this product out of its protective enclosure while it is not used for operational purposes unless it is otherwise protected.

Whenever possible, unpack or pack this product only at EOS/ESD safe work stations. Where a safe work station is not guaranteed, it is important for the user to be electrically discharged before touching the product with his/her hands or tools. This is most easily done by touching a metal part of your system housing.

It is particularly important to observe standard anti-static precautions when changing piggybacks, ROM devices, jumper settings etc. If the product contains batteries for RTC or memory backup, ensure that the product is not placed on conductive surfaces, including anti-static plastics or sponges. They can cause short circuits and damage the batteries or conductive circuits on the product.

# <span id="page-7-0"></span>Lithium Battery Precautions

If your product is equipped with a lithium battery, take the following precautions when replacing the battery.

#### **ACAUTION**

Danger of explosion if the battery is replaced incorrectly.

- Replace only with same or equivalent battery type recommended by the manufacturer.
- ь Dispose of used batteries according to the manufacturer's instructions.

## <span id="page-7-1"></span>General Instructions on Usage

In order to maintain Kontron's product warranty, this product must not be altered or modified in any way. Changes or modifications to the product, that are not explicitly approved by Kontron and described in this user guide or received from Kontron Support as a special handling instruction, will void your warranty.

This product should only be installed in or connected to systems that fulfill all necessary technical and specific environmental requirements. This also applies to the operational temperature range of the specific board version that must not be exceeded. If batteries are present, their temperature restrictions must be taken into account.

In performing all necessary installation and application operations, only follow the instructions supplied by the present user guide.

Keep all the original packaging material for future storage or warranty shipments. If it is necessary to store or ship the product then re-pack it in the same manner as it was delivered.

Special care is necessary when handling or unpacking the product. See Special Handling and Unpacking Instruction.

## <span id="page-7-2"></span>Quality and Environmental Management

Kontron aims to deliver reliable high-end products designed and built for quality, and aims to complying with environmental laws, regulations, and other environmentally oriented requirements. For more information regarding Kontron's quality and environmental responsibilities, visi[t https://www.kontron.com/about-kontron/corporate](https://www.kontron.com/about-kontron/corporate-responsibility/quality-management)[responsibility/quality-management.](https://www.kontron.com/about-kontron/corporate-responsibility/quality-management)

#### <span id="page-7-3"></span>Disposal and Recycling

Kontron's products are manufactured to satisfy environmental protection requirements where possible. Many of the components used are capable of being recycled. Final disposal of this product after its service life must be accomplished in accordance with applicable country, state, or local laws or regulations.

#### <span id="page-7-4"></span>WEEE Compliance

The Waste Electrical and Electronic Equipment (WEEE) Directive aims to:

- Reduce waste arising from electrical and electronic equipment (EEE)
- Make producers of EEE responsible for the environmental impact of their products, especially when the product become waste
- Encourage separate collection and subsequent treatment, reuse, recovery, recycling and sound environmental disposal of EEE
- Improve the environmental performance of all those involved during the lifecycle of EEE

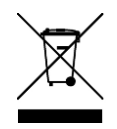

Environmental protection is a high priority with Kontron. Kontron follows the WEEE directive You are encouraged to return our products for proper disposal.

# <span id="page-8-0"></span>Table of Contents

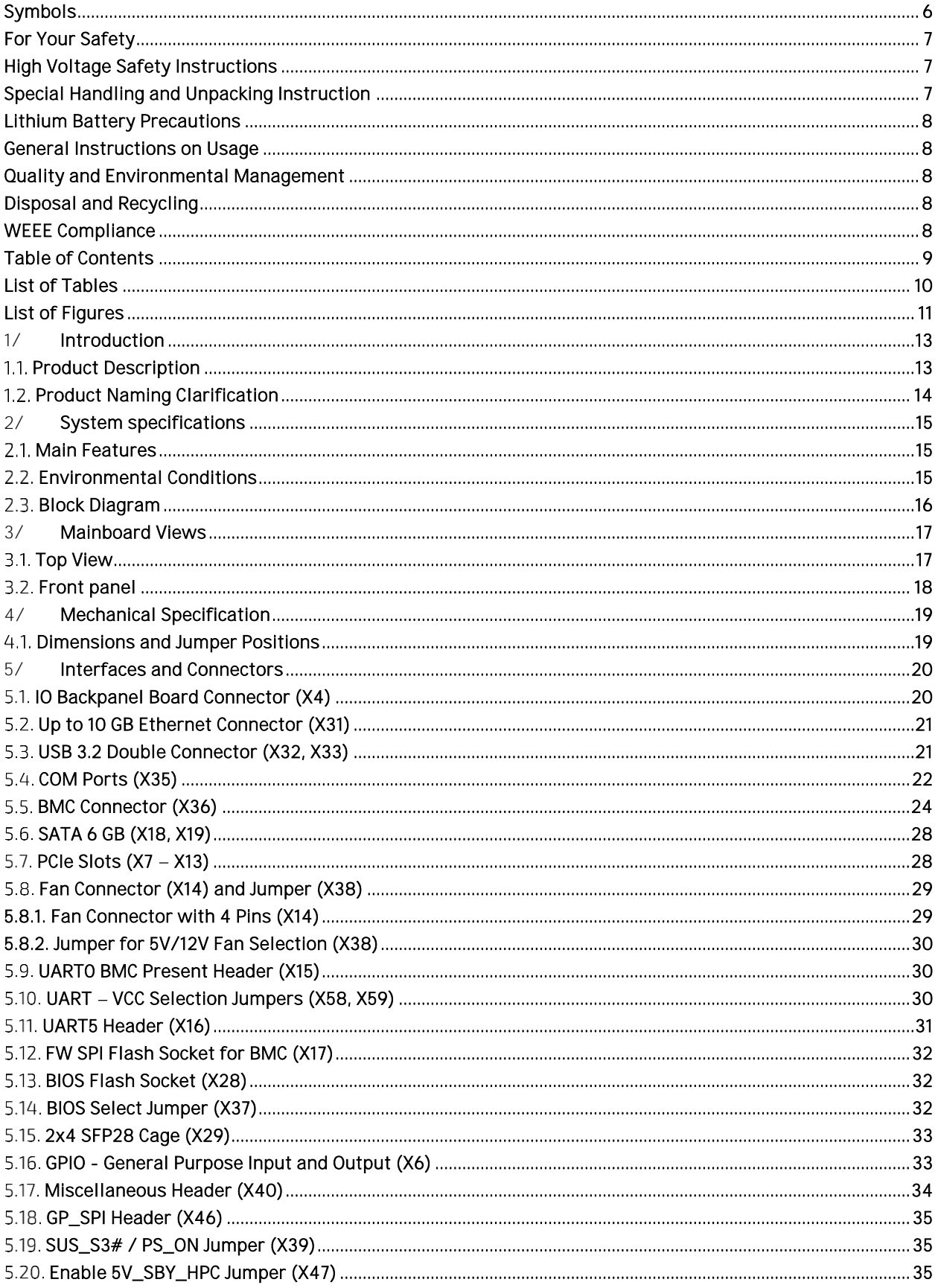

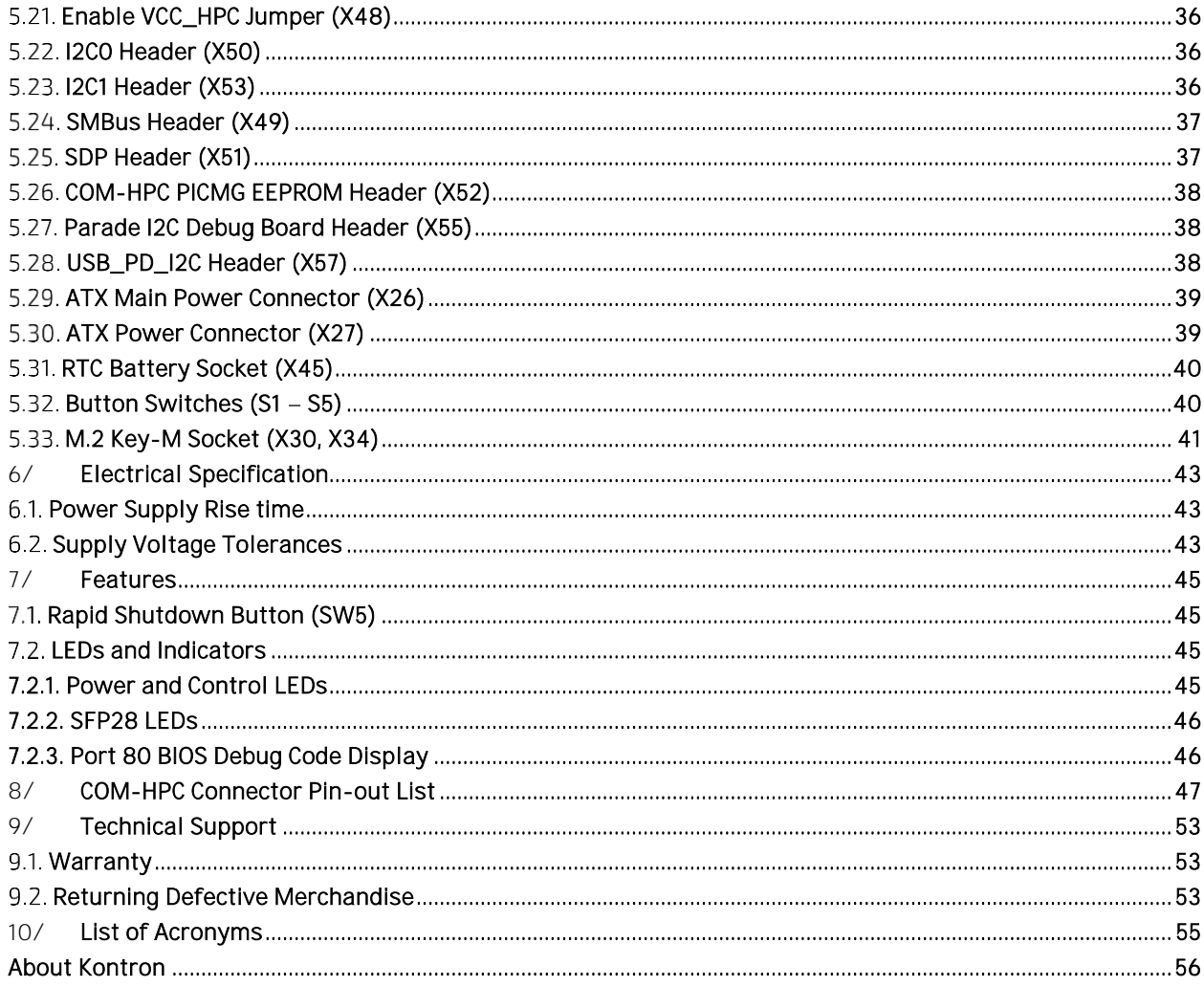

## <span id="page-9-0"></span>List of Tables

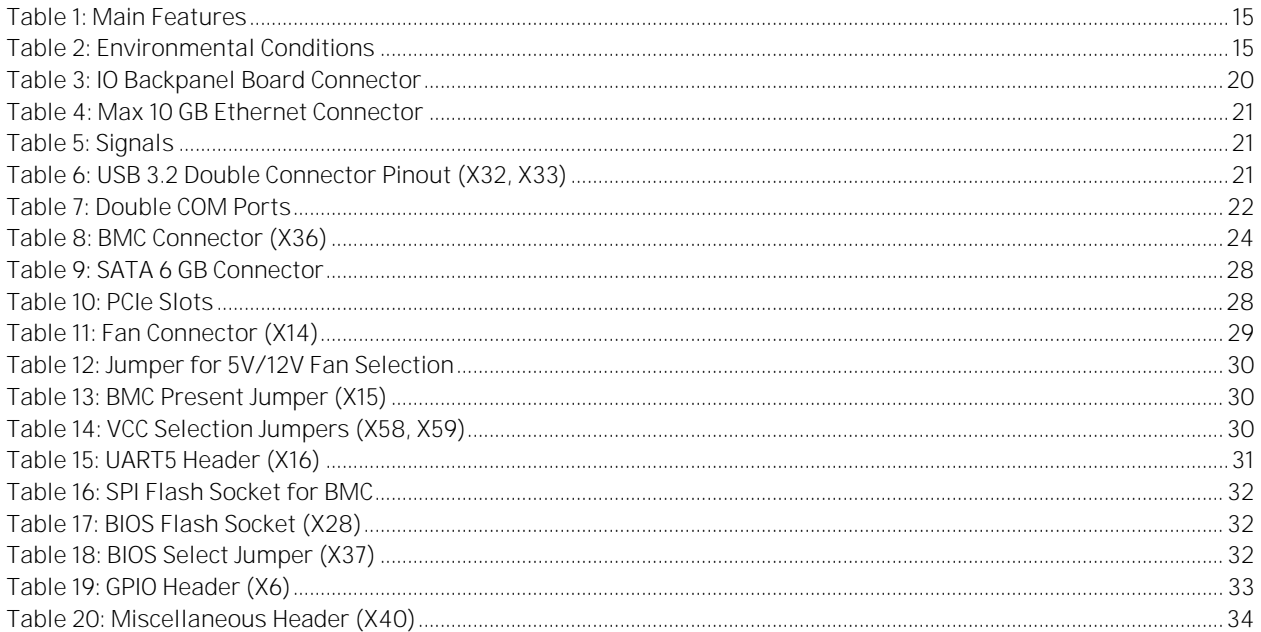

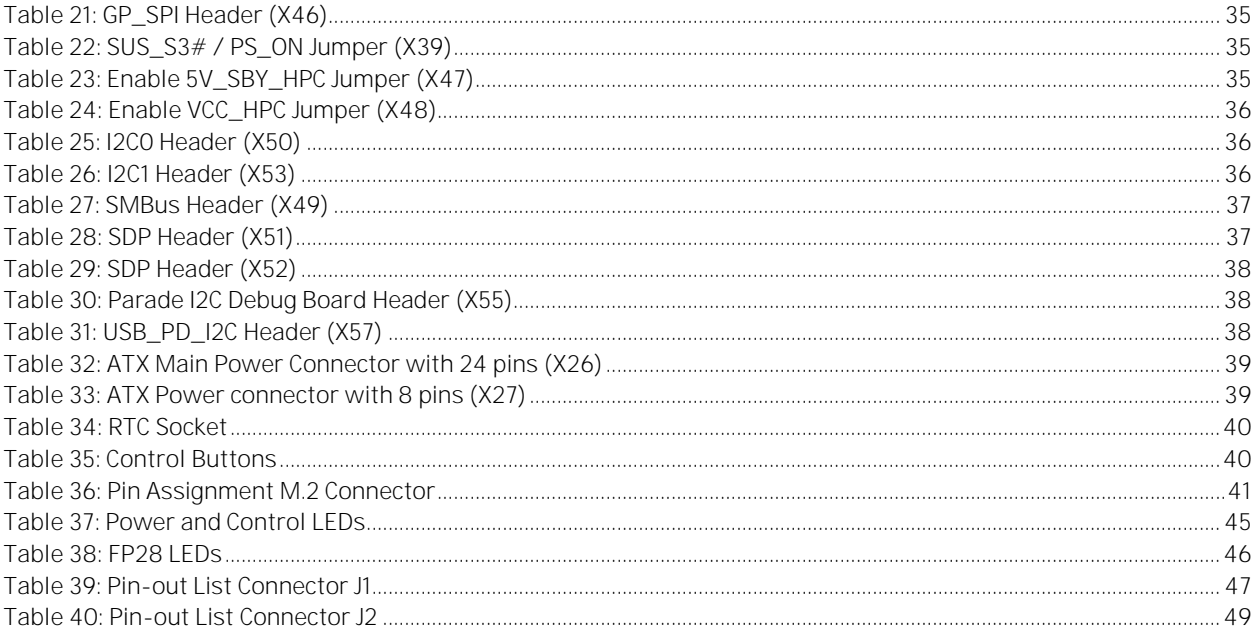

# <span id="page-10-0"></span>List of Figures

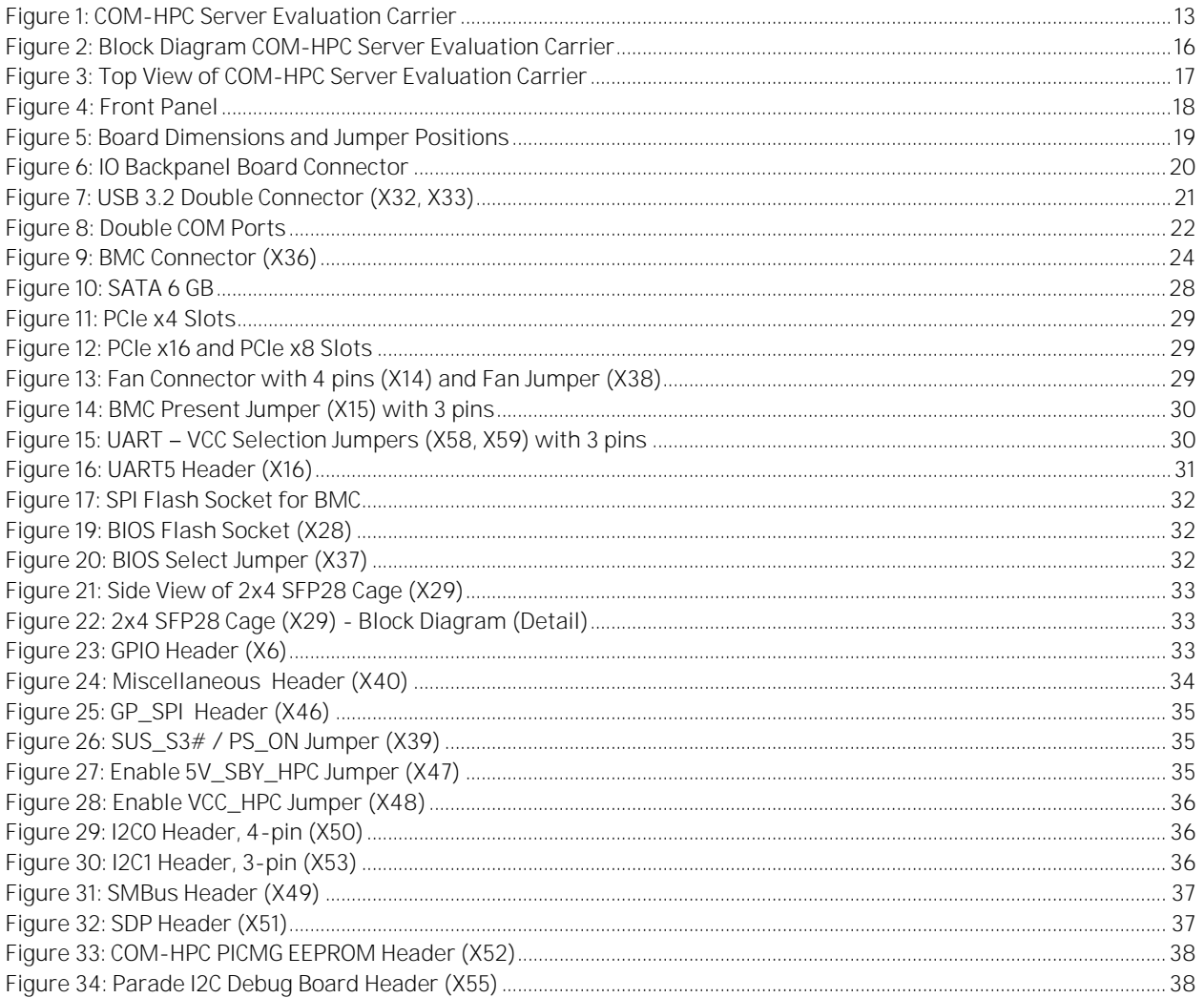

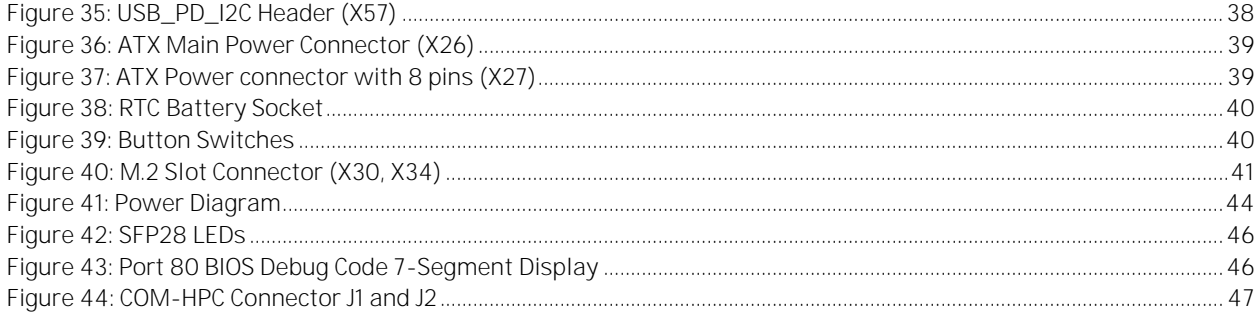

## <span id="page-12-0"></span>1/ Introduction

#### <span id="page-12-1"></span>1.1. Product Description

COM-HPC Server Evaluation Carrier is an evaluation, testing and validation carrier board (baseboard) for COM-HPC®/Server modules in E-ATX form factor. Main purpose of this carrier board is to bring out all the signals from the COM-HPC® connector of COM-HPC/Server modules to industry standard interfaces. The key features are:

- Support of 64 PCIe lanes via various PCIe and M.2 slots
- 8x SFP28 cages
- $\blacktriangleright$  1x RJ45 up to 10GBASE-T
- **4x USB 3.2 Gen2.1**
- $2x$  SATA
- Slot for an optional BMC Card
- BIOS POST-Code display

<span id="page-12-2"></span>Figure 1: COM-HPC Server Evaluation Carrier

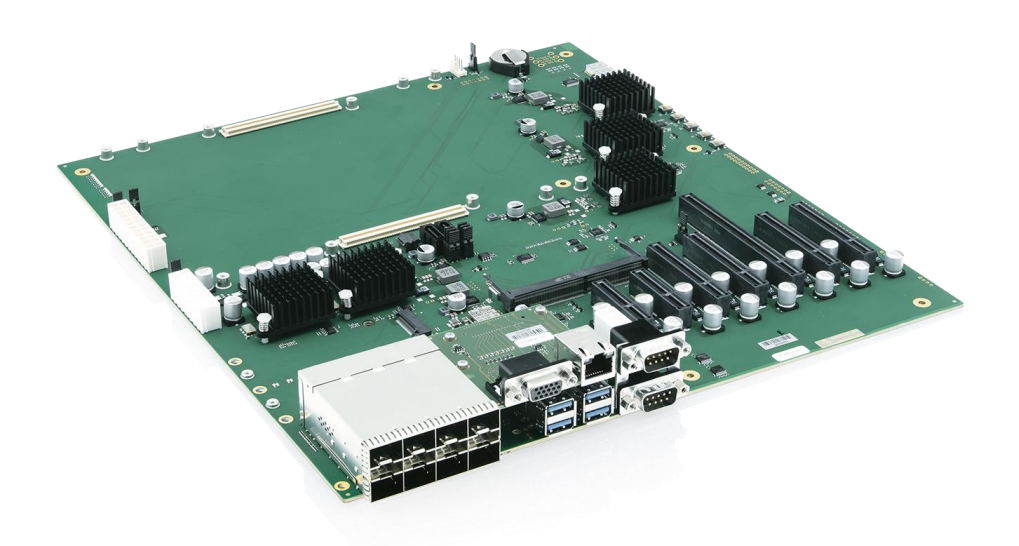

## <span id="page-13-0"></span>1.2. Product Naming Clarification

COM-HPC® defines a Computer-on-Module, or COM, with all the components necessary for a bootable host computer, packaged as a super component. The product name for Kontron COM-HPC® Computer-On-Modules consists of:

Industry standard short form:

COMh-

Two different pin-out types:

- $c = client$
- $s = server$

Module form factor:

- $a = 95$  mm x 120 mm
- $b = 120$  mm x 120 mm
- $c = 160$  mm x 120 mm
- $d = 160$  mm x 160 mm
- $e = 200$  mm x 160 mm

The COM-HPC Server Evaluation Carrier supports server modules in size D and E.

# <span id="page-14-0"></span>2/ System specifications

#### <span id="page-14-1"></span>2.1. Main Features

The table below summarizes the features of the evaluation carrier.

<span id="page-14-3"></span>Table 1: Main Features

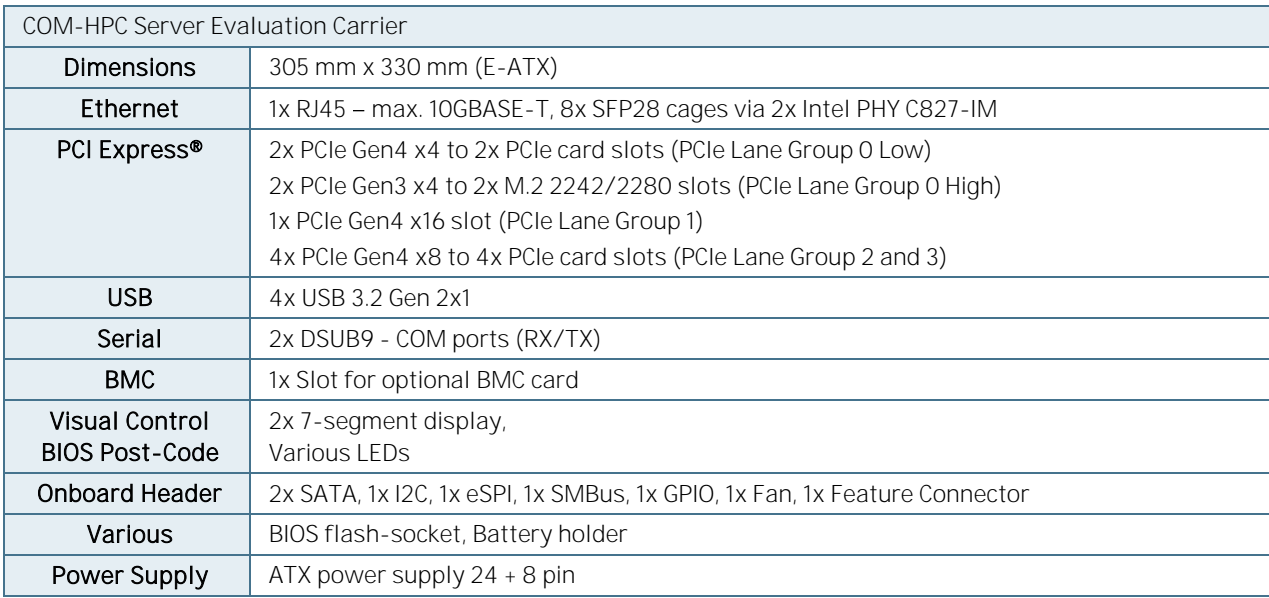

#### **ACAUTION**

Danger of explosion if the lithium battery is replaced incorrectly.

- Replace only with the same or equivalent type recommended by the manufacturer
- Dispose of used batteries according to the manufacturer's instructions  $\bullet$

#### <span id="page-14-2"></span>2.2. Environmental Conditions

#### <span id="page-14-4"></span>Table 2: Environmental Conditions

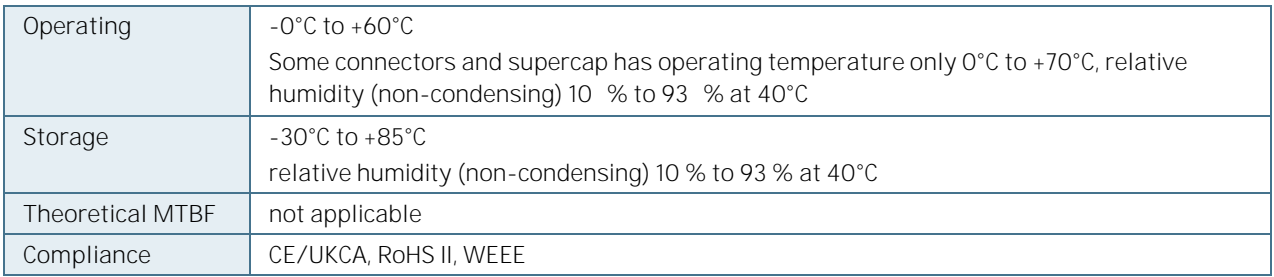

## <span id="page-15-0"></span>2.3. Block Diagram

<span id="page-15-1"></span>Figure 2: Block Diagram COM-HPC Server Evaluation Carrier

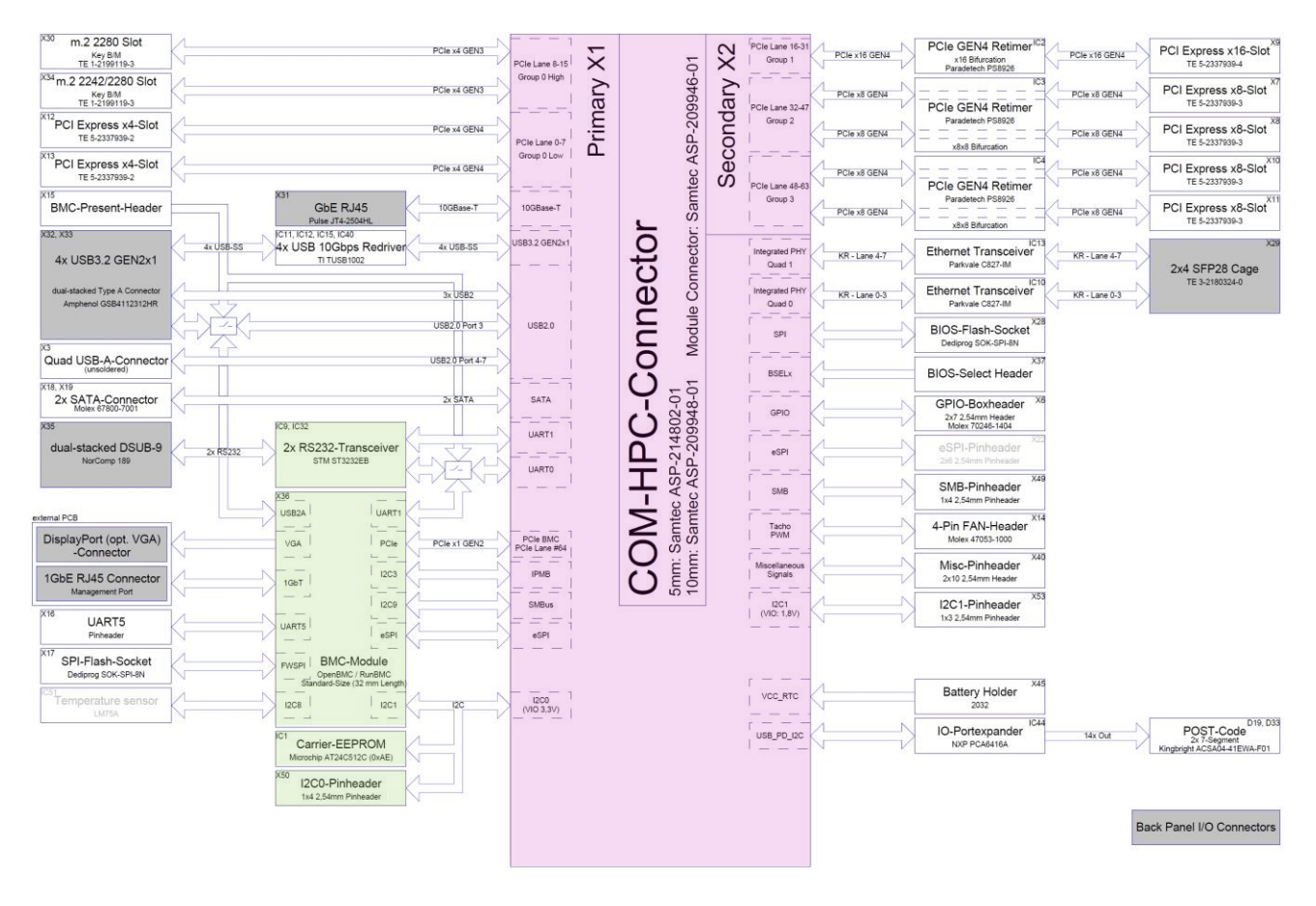

## <span id="page-16-0"></span>3/ Mainboard Views

## <span id="page-16-1"></span>3.1. Top View

<span id="page-16-2"></span>Figure 3: Top View of COM-HPC Server Evaluation Carrier

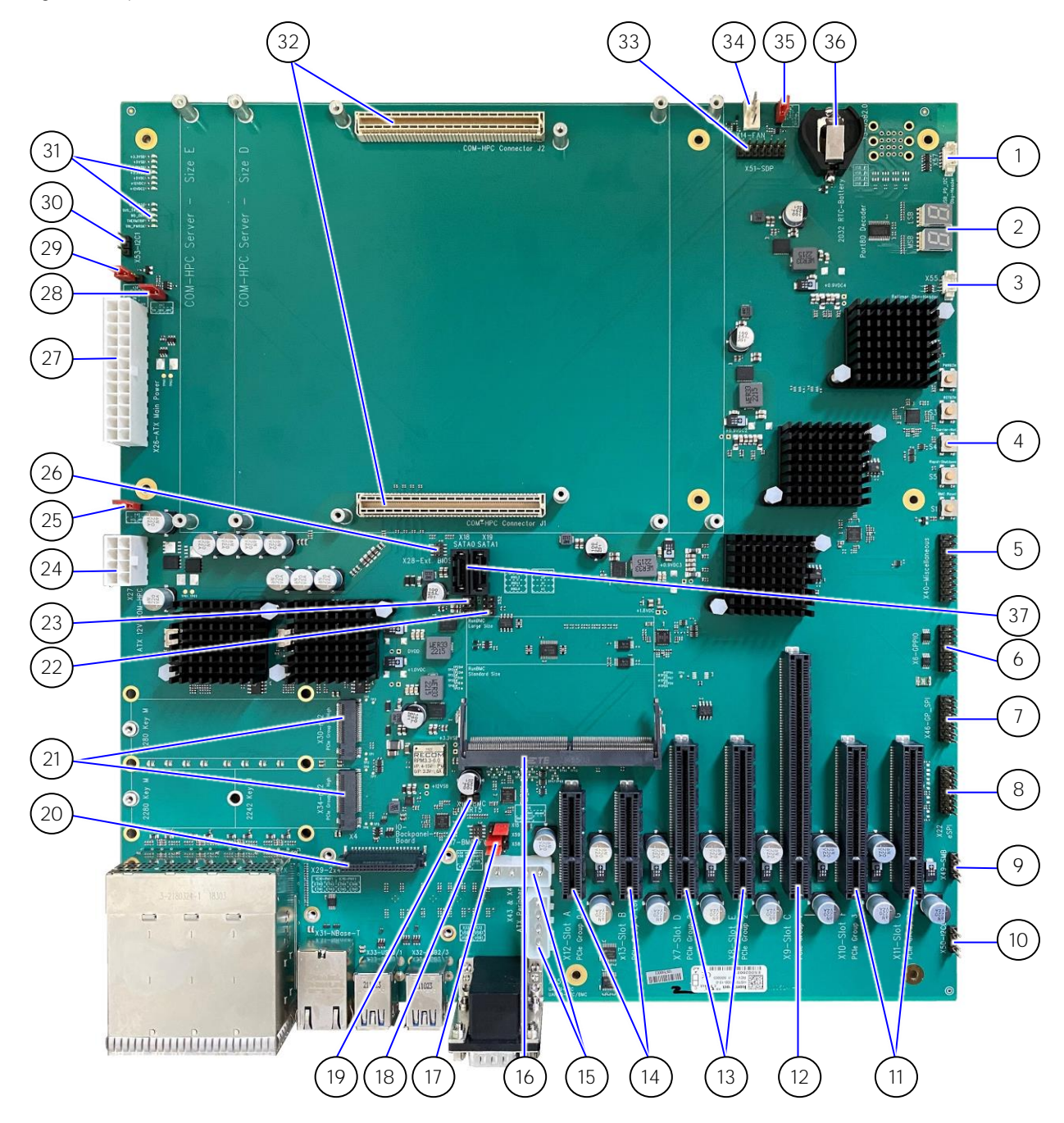

- 1. USB\_PD\_I2C Header (X57)
- 2. BIOS POST Code Display
- 3. Parade I2C Debug Board Connector (X55)
- 4. 5x Button Switches
- 5. Miscellaneous Header (X40)
- 6. GPIO Header (X6)
- 7. GP\_SPI Header (X46)
- 8. eSPI Header (X22, not placed)
- 9. SMBus Header (X49)
- 10. I2C0 Header (X50)
- 11. 2x PCIe x8 (X10, X11)
- 12. PCIe x16 (X9)
- 13. 2x PCIe x8 (X7, X8)
- 14. 2x PCIe x4 (X12, X13)
- 15. ATX Peripheral Connectors (X43, X44)
- 16. BMC Connector (X36)
- 17. 3x Jumpers: BMC Present (X15), UART0 VCC Selection (X59), UART1 VCC Selection (X58)
- 18. SPI Flash Socket (X17)
- 19. UART5 Pinheader (X16)
- 20. IO Backpanel Board Connector (X4)
- 21. 2x M.2 (X30, X34)
- 22. COM-HPC PICMG EEPROM (X52)
- 23. BIOS Select Jumper (X37)
- 24. ATX +12V Power Connector 8 Pin (X27)
- 25. Enable VCC\_HPC Jumper (X48)
- 26. BIOS Flash Socket (X28)
- 27. ATX Main Power Connector 24 pins (X26)
- 28. 5V\_Standby\_HPC Jumper (X47)
- 29. Manual PS\_ON or by SUS\_S3, Jumper (X39)
- 30. I2C1 Header (X53)
- 31. Status LEDs and Power LEDs
- 32. 2x COM-HPC Connectors (J1, J2)
- 33. SDP Header (X51)
- 34. Fan Connector (X14)
- 35. 5V/12V Fan Jumper (X38)
- 36. RTC Battery CR2032 Socket (X45)
- 37. 2x SATA Header (X18, X19

#### <span id="page-17-0"></span>3.2. Front panel

<span id="page-17-1"></span>Figure 4: Front Panel

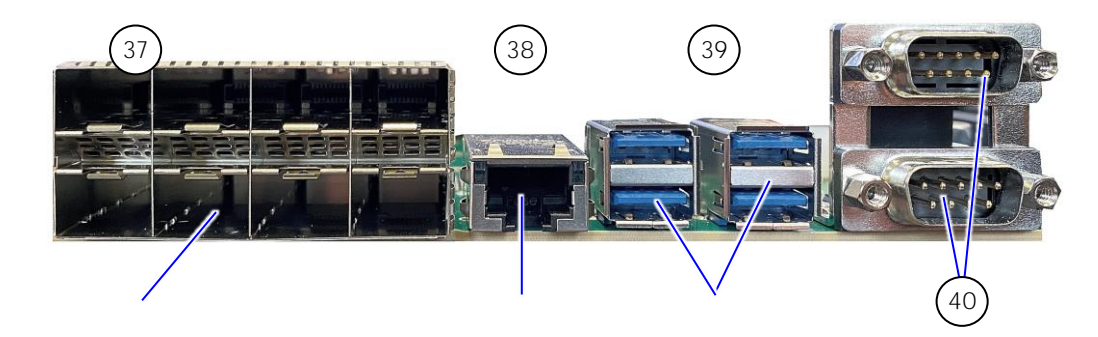

38. 8x SFP28 cages (X29) 39. 1x RJ45 (X31) 40. 4x USB (X32, X33)

41. 2x COM (X35)

## <span id="page-18-0"></span>4/Mechanical Specification

#### <span id="page-18-1"></span>4.1. Dimensions and Jumper Positions

The dimensions of the carrier board are 330 mm x 305 mm.

<span id="page-18-2"></span>Figure 5: Board Dimensions and Jumper Positions

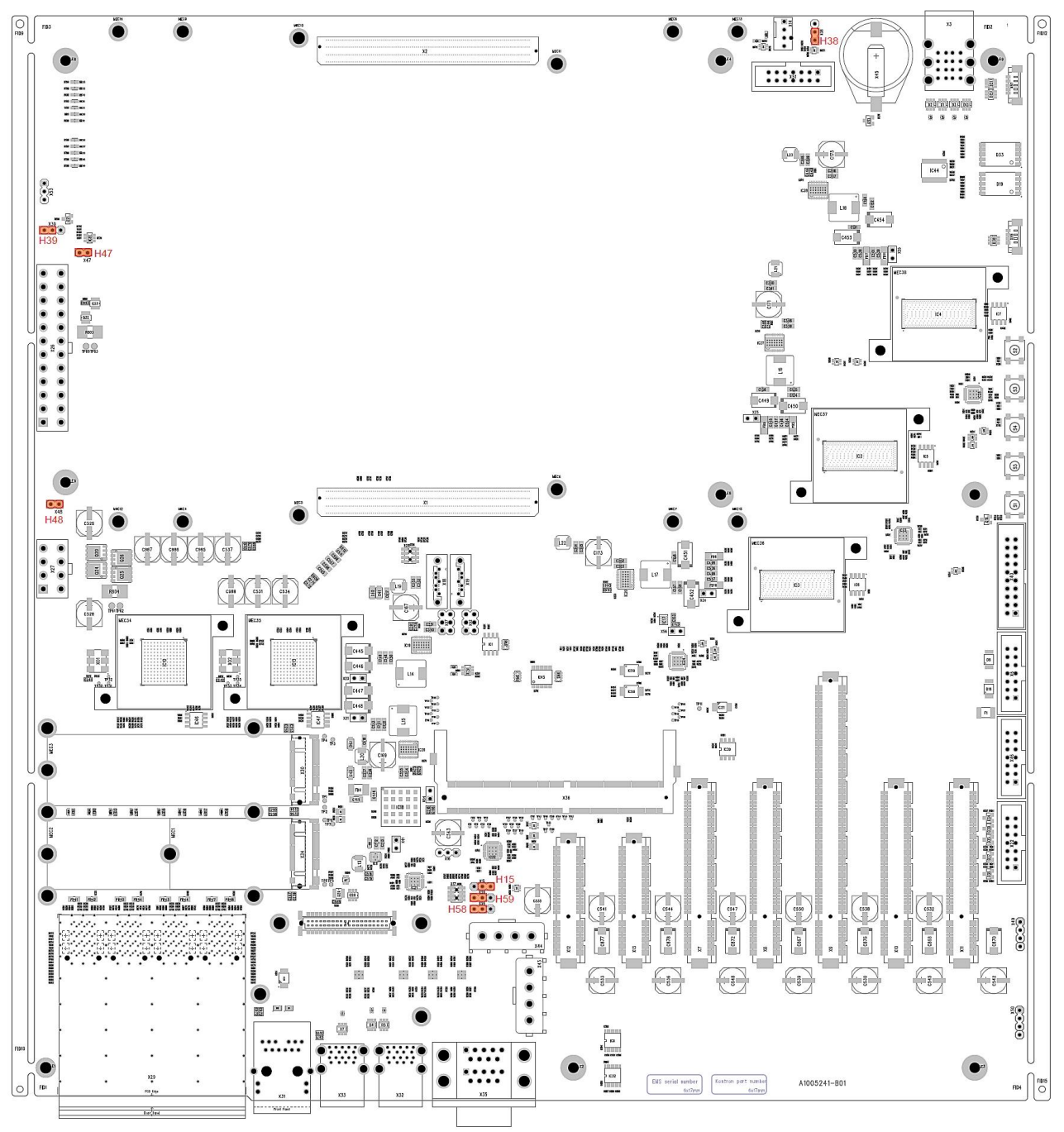

## <span id="page-19-0"></span>5/ Interfaces and Connectors

#### <span id="page-19-1"></span>5.1. IO Backpanel Board Connector (X4)

<span id="page-19-3"></span>Figure 6: IO Backpanel Board Connector

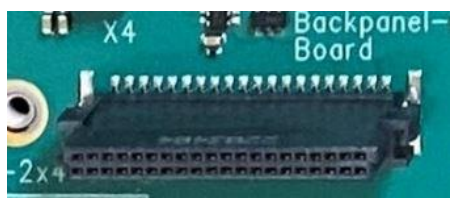

#### <span id="page-19-2"></span>Table 3: IO Backpanel Board Connector

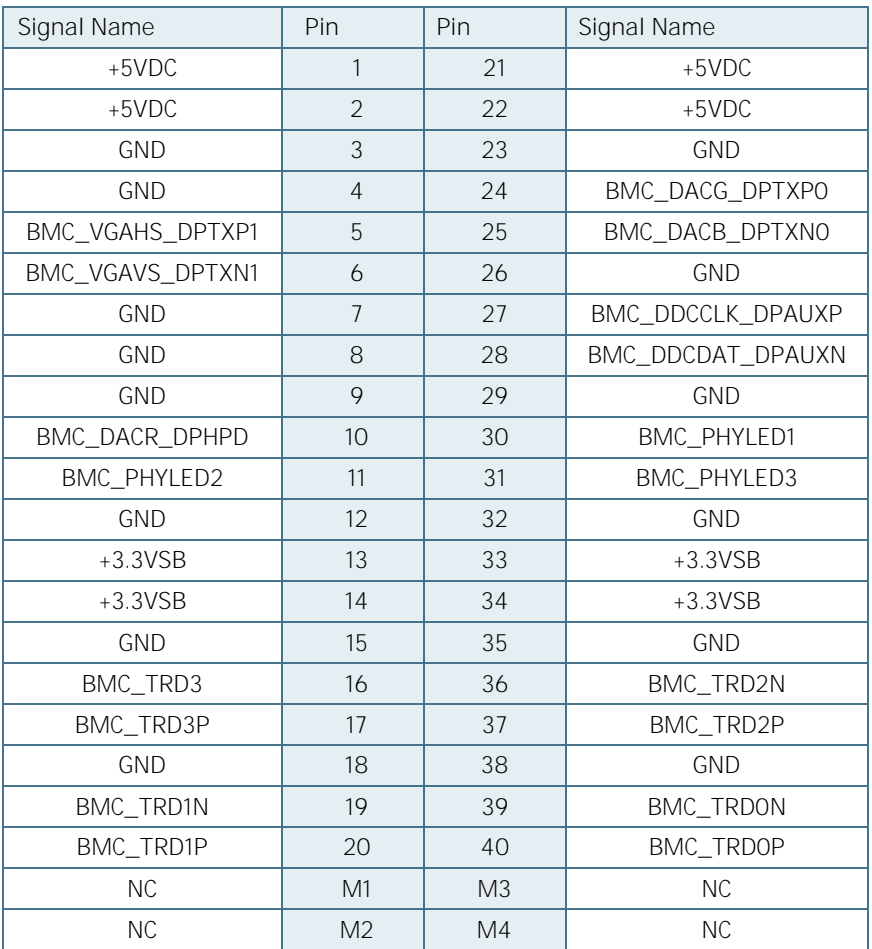

## <span id="page-20-0"></span>5.2. Up to 10 GB Ethernet Connector (X31)

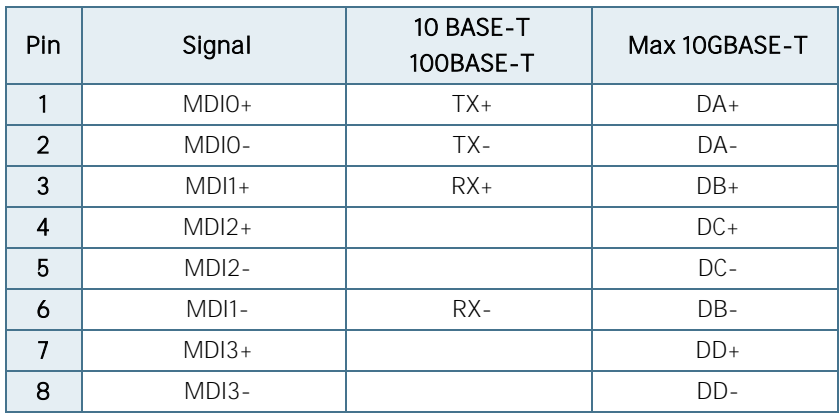

<span id="page-20-2"></span>Table 4: Max 10 GB Ethernet Connector

<span id="page-20-3"></span>Table 5: Signals

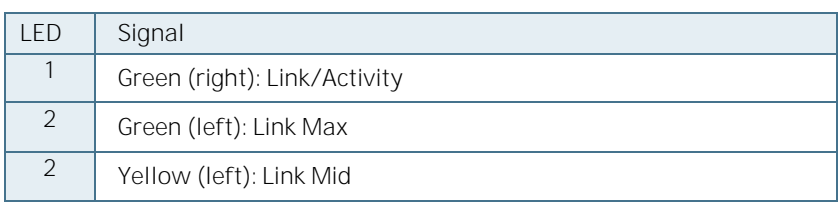

## <span id="page-20-1"></span>**5.3.** USB 3.2 Double Connector (X32, X33)

<span id="page-20-5"></span>Figure 7: USB 3.2 Double Connector (X32, X33)

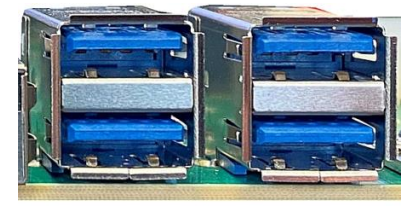

<span id="page-20-4"></span>Table 6: USB 3.2 Double Connector Pinout (X32, X33)

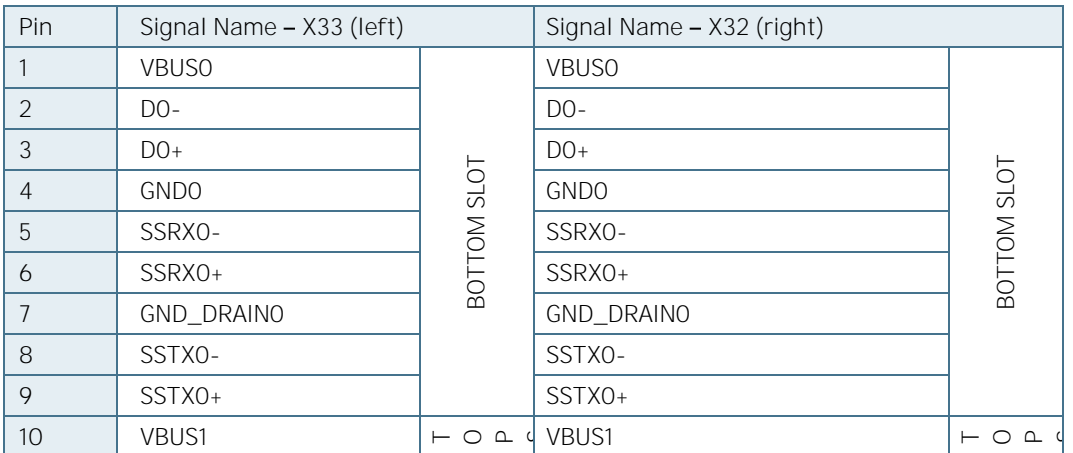

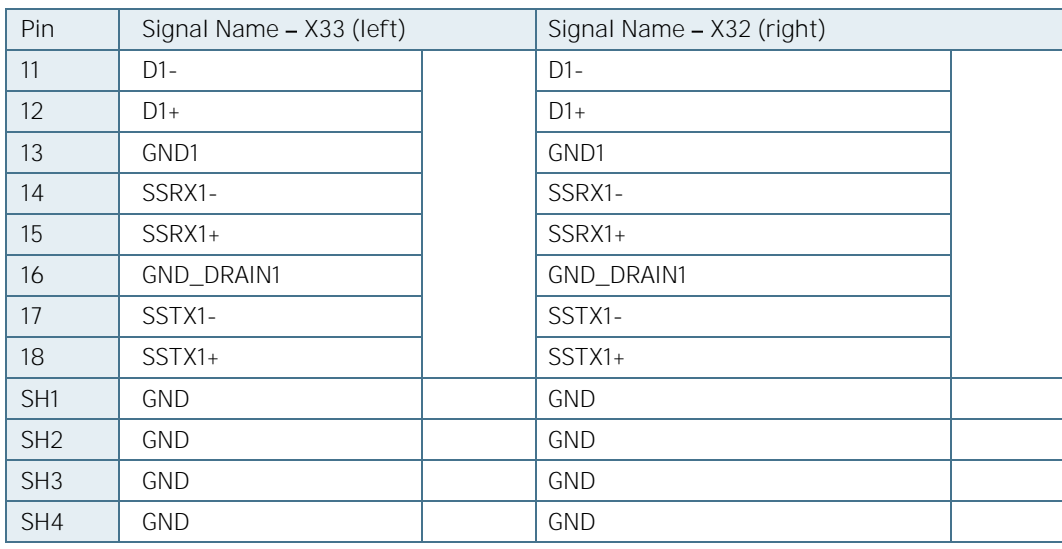

## <span id="page-21-0"></span>**5.4.** COM Ports (X35)

<span id="page-21-2"></span>Figure 8: Double COM Ports

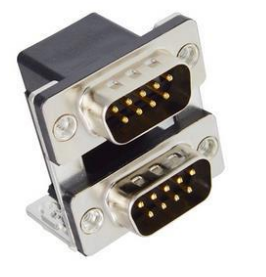

Top

Bottom

#### <span id="page-21-1"></span>Table 7: Double COM Ports

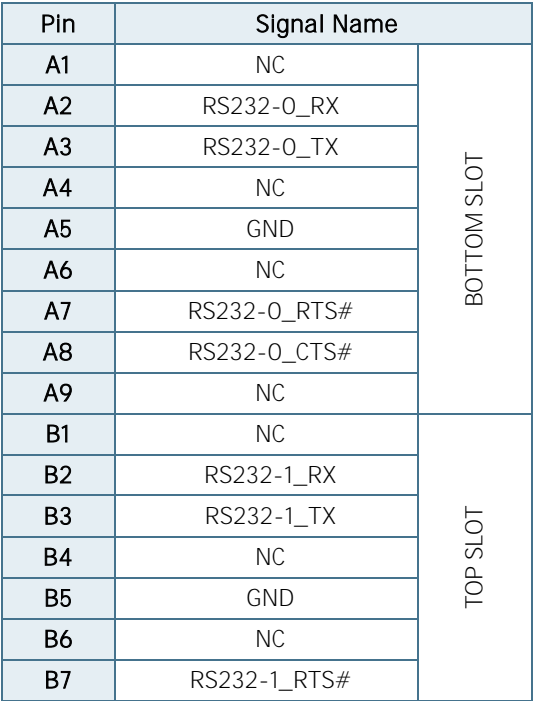

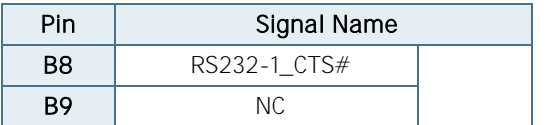

## <span id="page-23-0"></span>5.5. BMC Connector (X36)

<span id="page-23-2"></span>Figure 9: BMC Connector (X36)

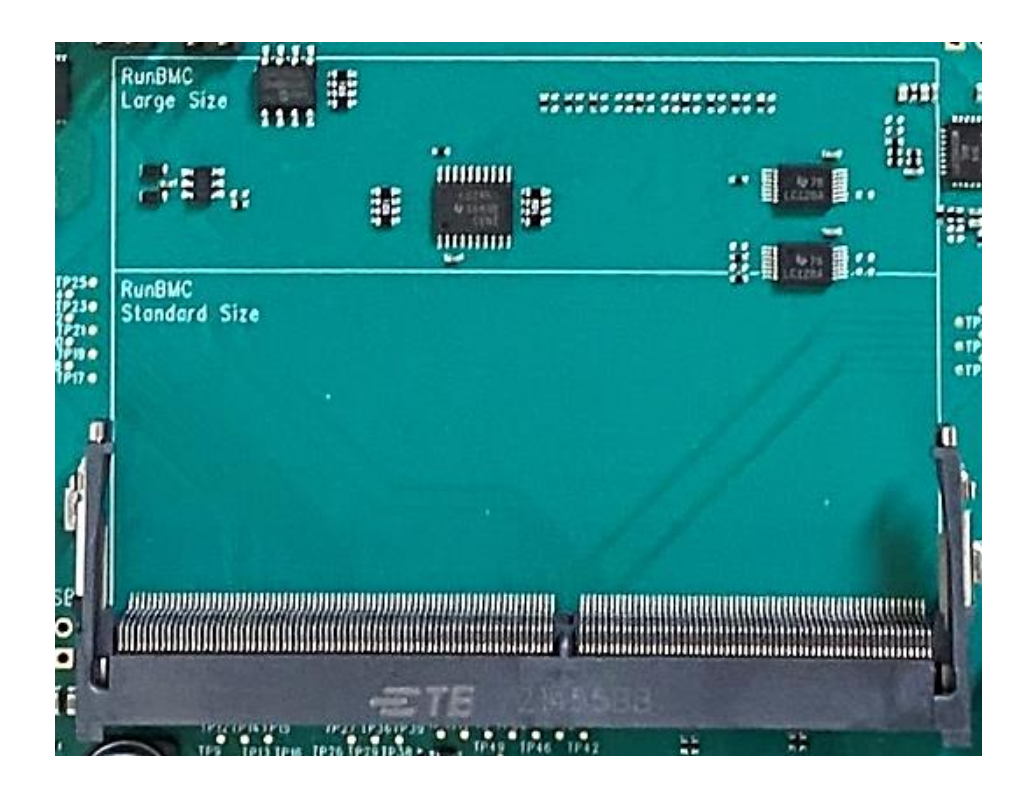

#### <span id="page-23-1"></span>Table 8: BMC Connector (X36)

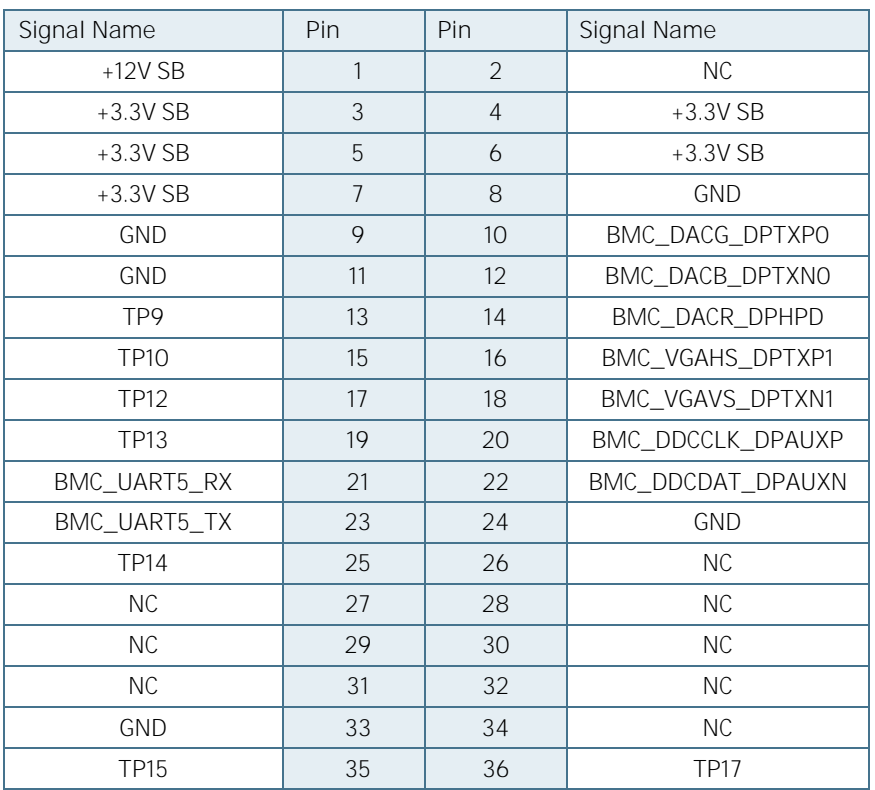

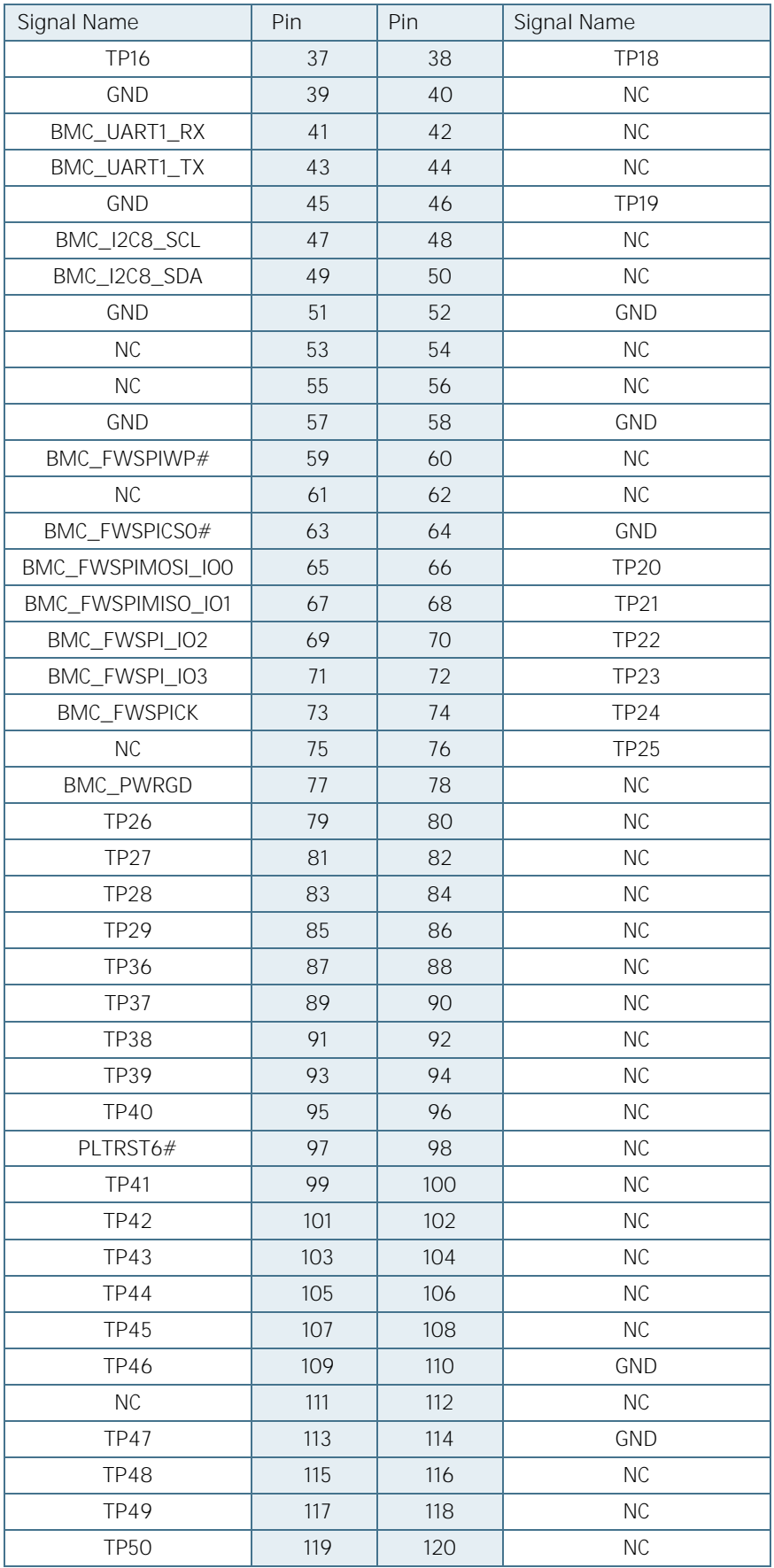

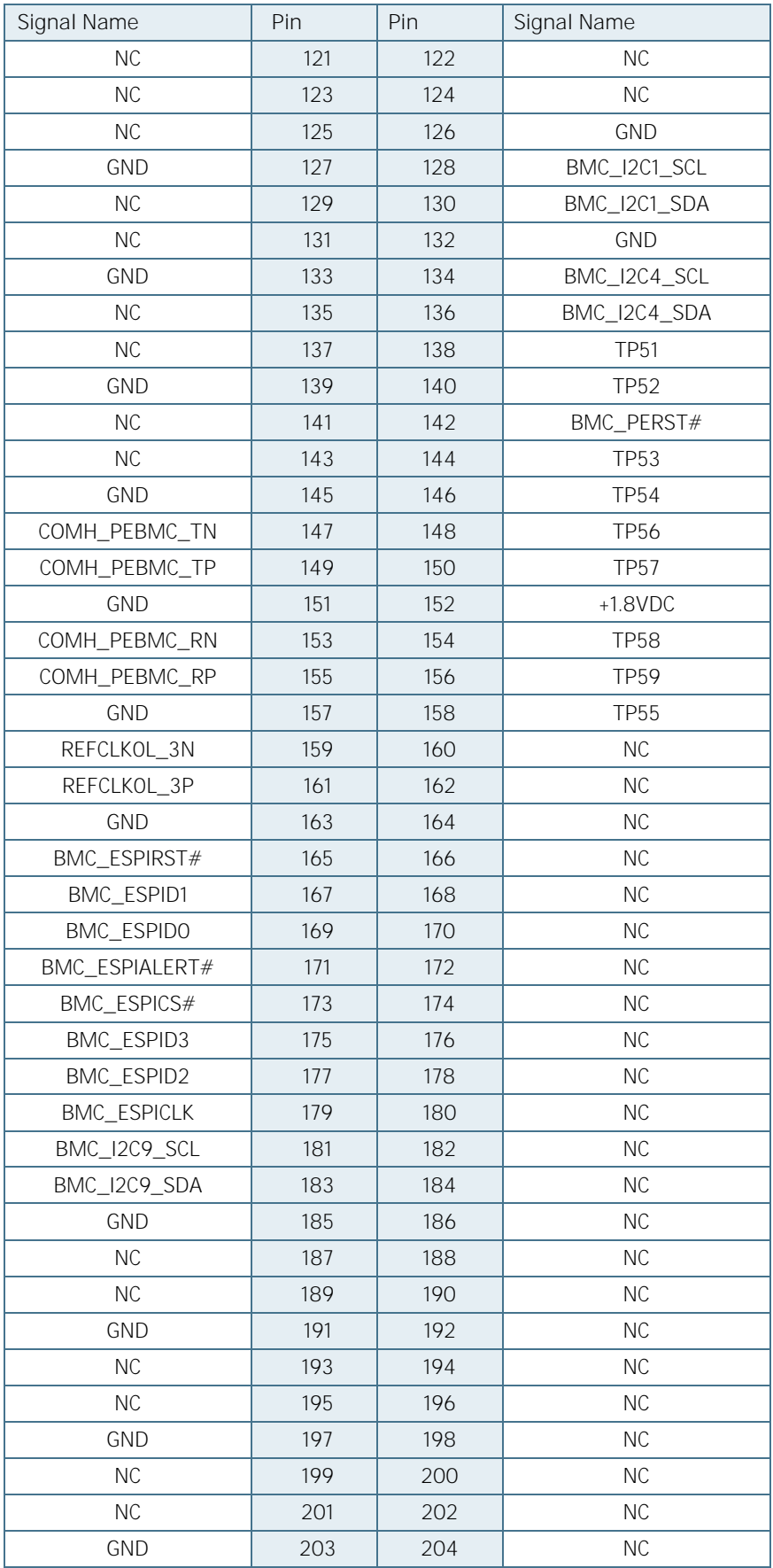

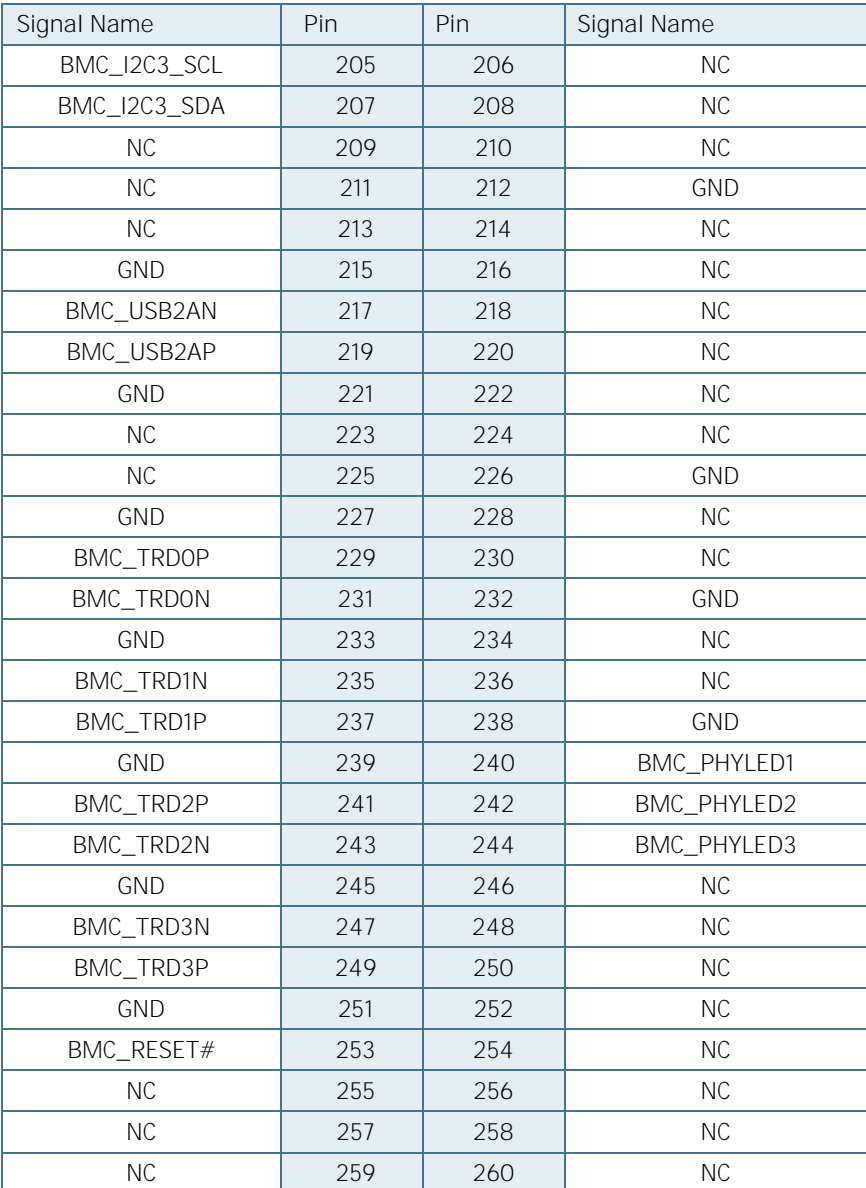

## <span id="page-27-0"></span>5.6. SATA 6 GB (X18, X19)

<span id="page-27-4"></span>Figure 10: SATA 6 GB

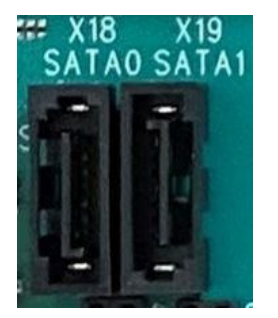

<span id="page-27-2"></span>Table 9: SATA 6 GB Connector

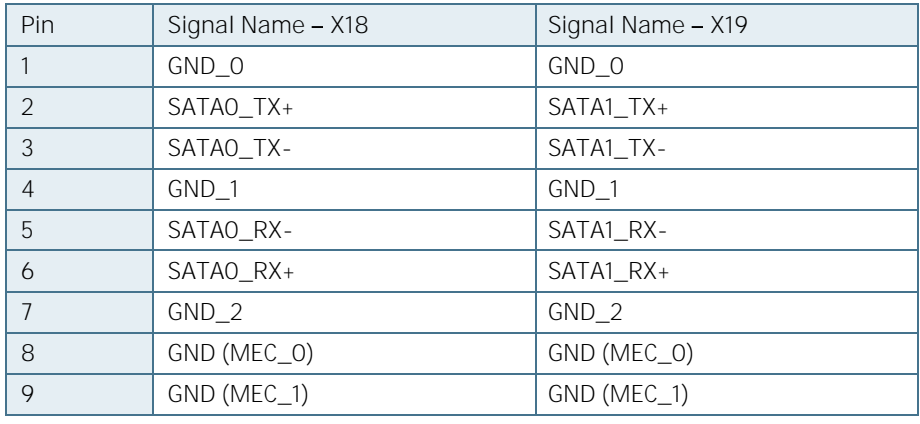

#### <span id="page-27-1"></span>5.7. PCIe Slots  $(X7 - X13)$

<span id="page-27-3"></span>Table 10: PCIe Slots

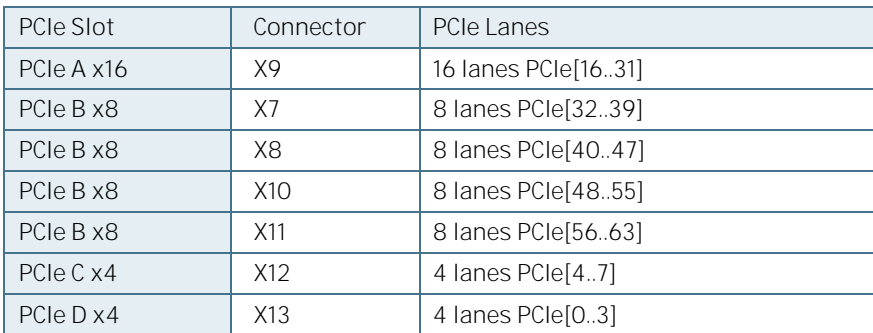

<span id="page-28-3"></span>Figure 11: PCIe x4 Slots

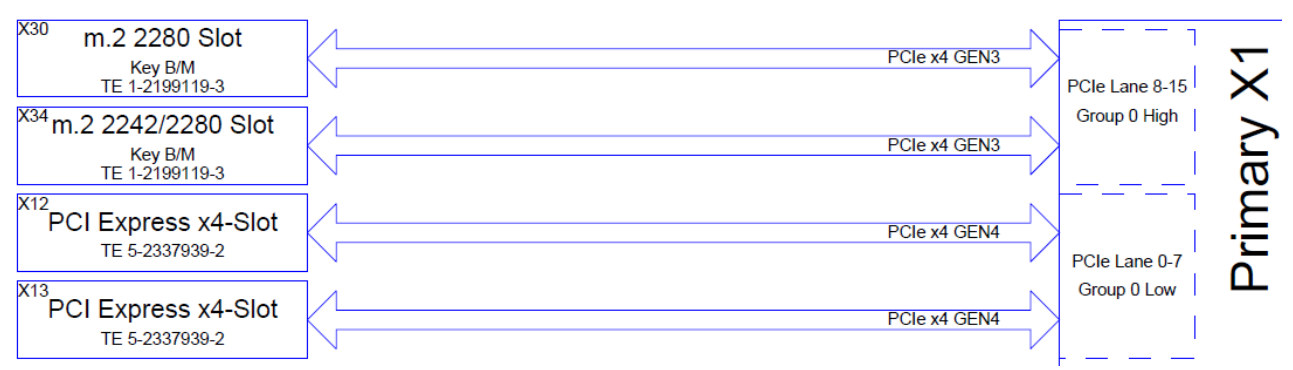

<span id="page-28-4"></span>Figure 12: PCIe x16 and PCIe x8 Slots

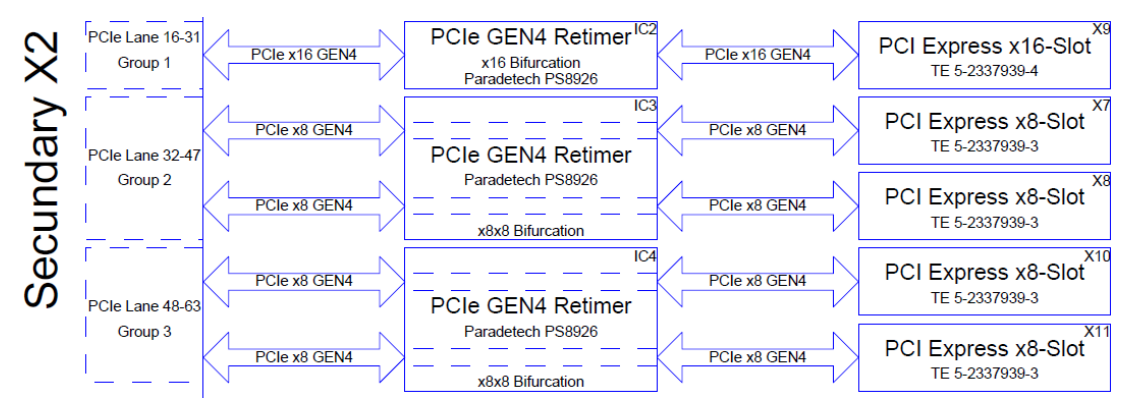

#### <span id="page-28-0"></span>5.8. Fan Connector (X14) and Jumper (X38)

<span id="page-28-5"></span>Figure 13: Fan Connector with 4 pins (X14) and Fan Jumper (X38)

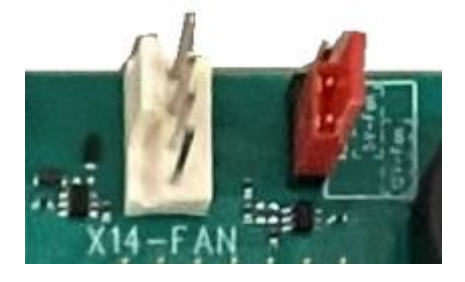

#### <span id="page-28-1"></span>5.8.1. Fan Connector with 4 Pins (X14)

<span id="page-28-2"></span>Table 11: Fan Connector (X14)

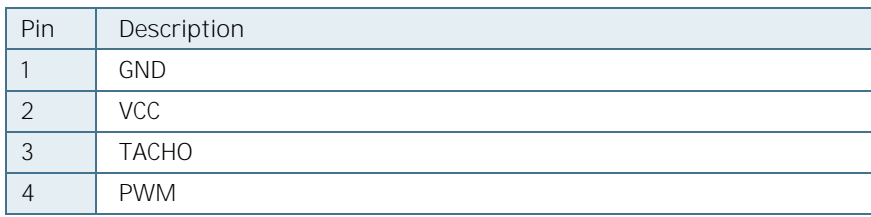

## <span id="page-29-0"></span>5.8.2. Jumper for 5V/12V Fan Selection (X38)

<span id="page-29-3"></span>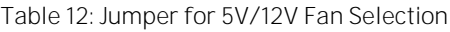

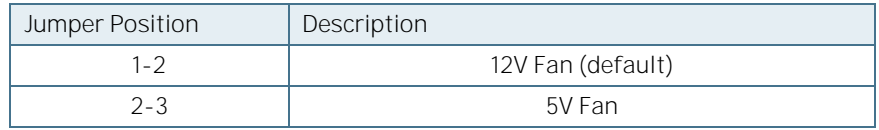

#### <span id="page-29-1"></span>5.9. UARTO BMC Present Header (X15)

<span id="page-29-6"></span>Figure 14: BMC Present Jumper (X15) with 3 pins

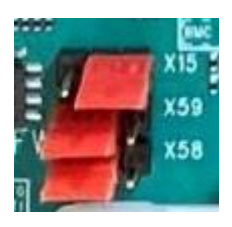

<span id="page-29-4"></span>Table 13: BMC Present Jumper (X15)

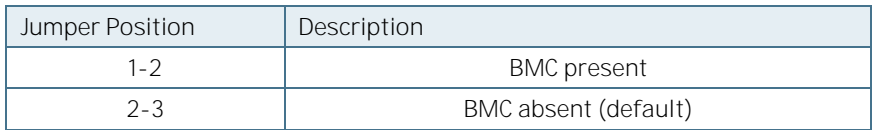

#### <span id="page-29-2"></span>5.10. UART - VCC Selection Jumpers (X58, X59)

<span id="page-29-7"></span>Figure 15: UART - VCC Selection Jumpers (X58, X59) with 3 pins

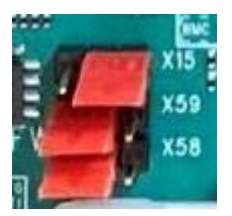

<span id="page-29-5"></span>Table 14: VCC Selection Jumpers (X58, X59)

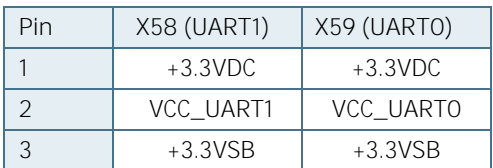

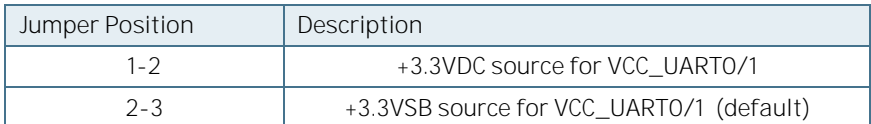

## <span id="page-30-0"></span>**5.11. UART5 Header (X16)**

Applicable when RunBMC module is plugged

<span id="page-30-2"></span>Figure 16: UART5 Header (X16)

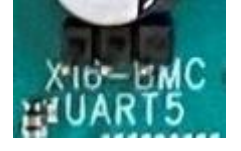

<span id="page-30-1"></span>Table 15: UART5 Header (X16)

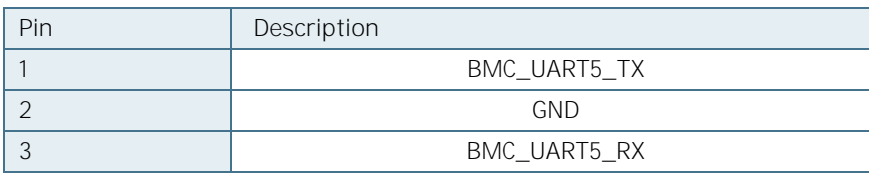

### <span id="page-31-0"></span>5.12. FW SPI Flash Socket for BMC (X17)

<span id="page-31-6"></span>Figure 17: SPI Flash Socket for BMC

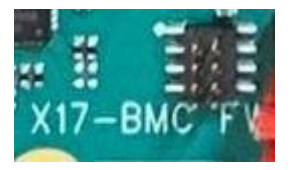

#### <span id="page-31-3"></span>Table 16: SPI Flash Socket for BMC

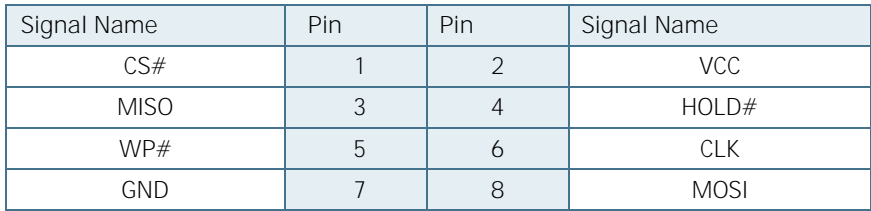

#### <span id="page-31-1"></span>5.13. BIOS Flash Socket (X28)

<span id="page-31-7"></span>Figure 18: BIOS Flash Socket (X28)

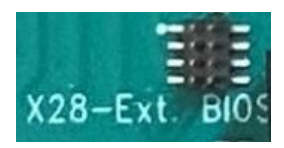

#### <span id="page-31-4"></span>Table 17: BIOS Flash Socket (X28)

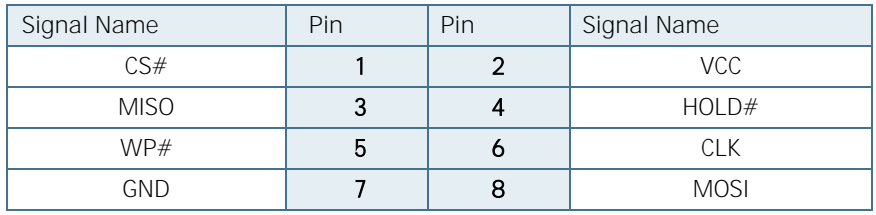

#### <span id="page-31-2"></span>5.14. BIOS Select Jumper (X37)

<span id="page-31-8"></span>Figure 19: BIOS Select Jumper (X37)

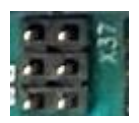

#### <span id="page-31-5"></span>Table 18: BIOS Select Jumper (X37)

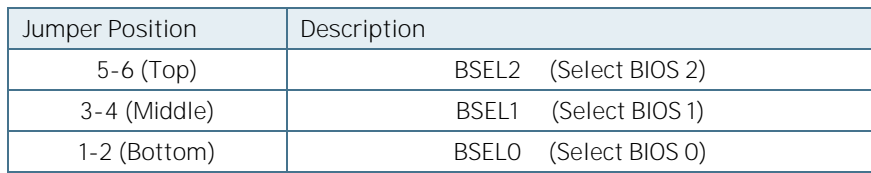

## <span id="page-32-0"></span>5.15. 2x4 SFP28 Cage (X29)

<span id="page-32-3"></span>Figure 20: Side View of 2x4 SFP28 Cage (X29)

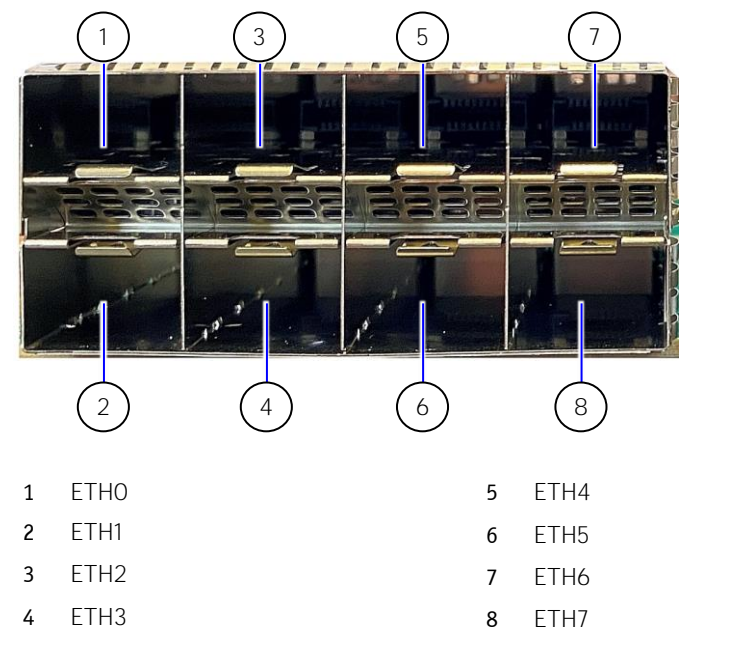

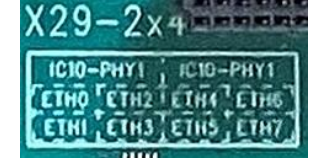

<span id="page-32-4"></span>Figure 21: 2x4 SFP28 Cage (X29) - Block Diagram (Detail)

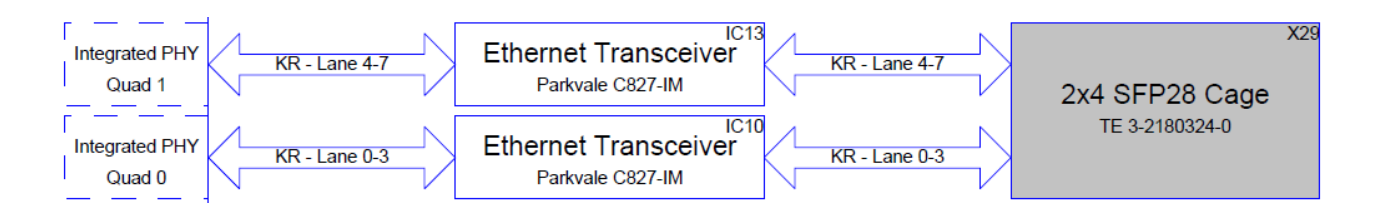

#### <span id="page-32-1"></span>5.16. GPIO - General Purpose Input and Output (X6)

The COM-HPC Client Evaluation Carrier offers 14 pins.

<span id="page-32-5"></span>Figure 22: GPIO Header (X6)

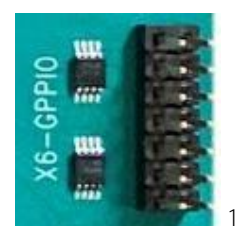

<span id="page-32-2"></span>Table 19: GPIO Header (X6)

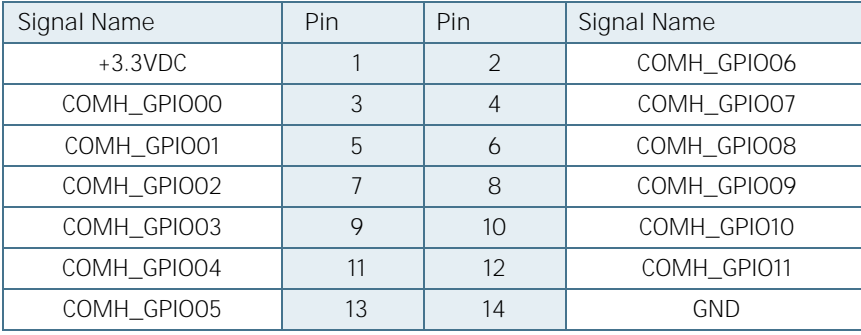

## <span id="page-33-0"></span>5.17. Miscellaneous Header (X40)

<span id="page-33-2"></span>Figure 23: Miscellaneous Header (X40)

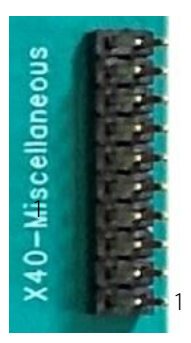

<span id="page-33-1"></span>Table 20: Miscellaneous Header (X40)

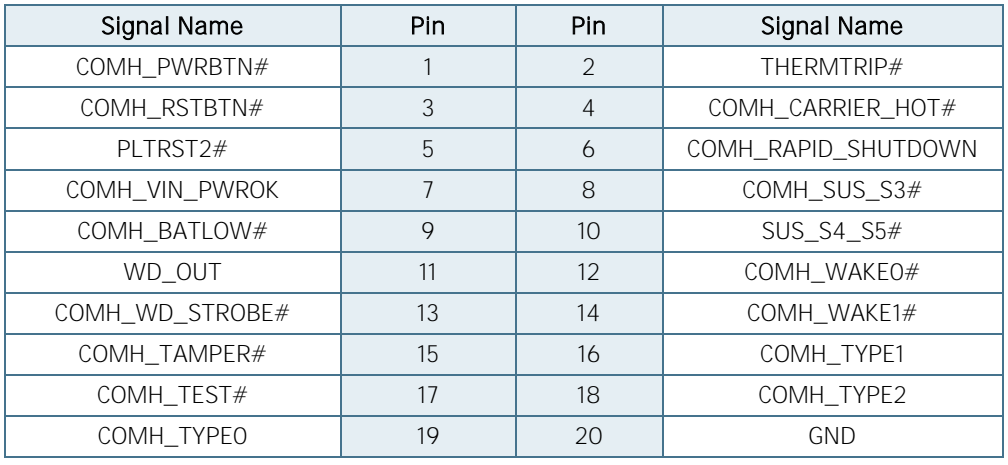

### <span id="page-34-0"></span>**5.18.** GP\_SPI Header (X46)

<span id="page-34-6"></span>Figure 24: GP\_SPI Header (X46)

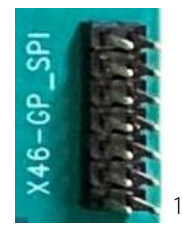

<span id="page-34-3"></span>Table 21: GP\_SPI Header (X46)

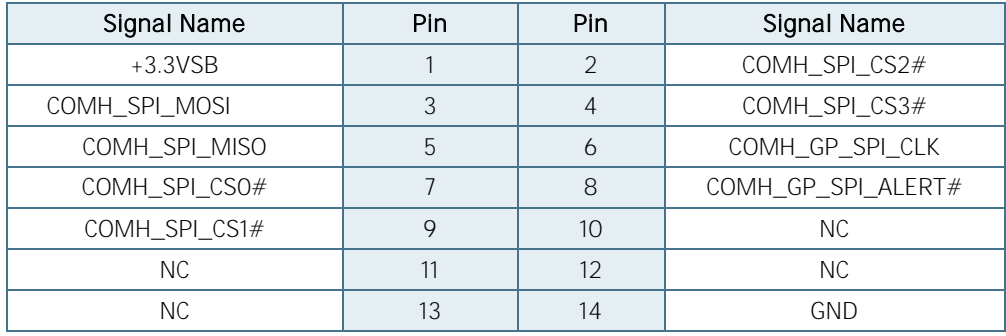

#### <span id="page-34-1"></span>SUS\_S3# / PS\_ON Jumper (X39)

<span id="page-34-7"></span>Figure 25: SUS\_S3# / PS\_ON Jumper (X39)

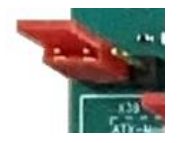

<span id="page-34-4"></span>Table 22: SUS\_S3# / PS\_ON Jumper (X39)

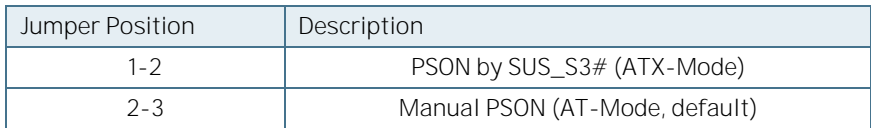

#### <span id="page-34-2"></span>5.20. Enable 5V\_SBY\_HPC Jumper (X47)

<span id="page-34-8"></span>Figure 26: Enable 5V\_SBY\_HPC Jumper (X47)

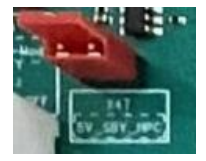

<span id="page-34-5"></span>Table 23: Enable 5V\_SBY\_HPC Jumper (X47)

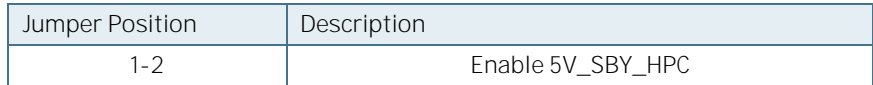

#### <span id="page-35-0"></span>5.21. Enable VCC\_HPC Jumper (X48)

<span id="page-35-6"></span>Figure 27: Enable VCC\_HPC Jumper (X48)

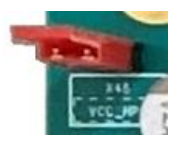

<span id="page-35-3"></span>Table 24: Enable VCC\_HPC Jumper (X48)

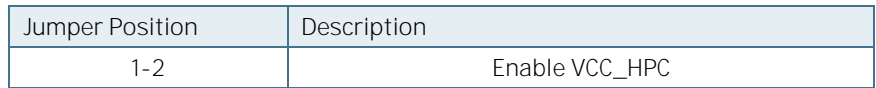

#### <span id="page-35-1"></span>5.22. I2CO Header (X50)

The I2C Interface supports clock from 127Hz to 400kHz (limited by on board devices and capacitive loading) and can be configured in Setup.

<span id="page-35-7"></span>Figure 28: I2C0 Header, 4-pin (X50)

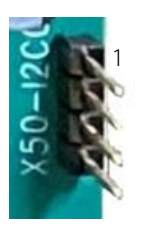

<span id="page-35-4"></span>Table 25: I2C0 Header (X50)

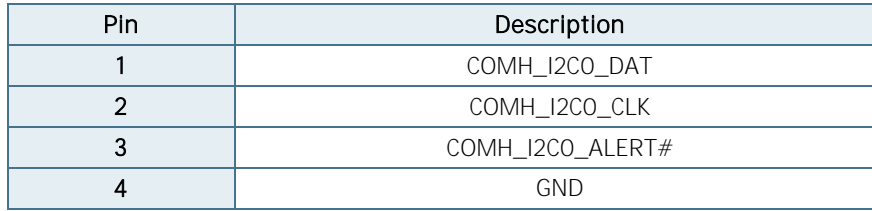

#### <span id="page-35-2"></span>**5.23.** I2C1 Header (X53)

The I2C Interface supports clock from 127Hz to 400kHz (limited by on board devices and capacitive loading) and can be configured in Setup.

<span id="page-35-8"></span>Figure 29: I2C1 Header, 3-pin (X53)

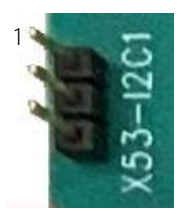

<span id="page-35-5"></span>Table 26: I2C1 Header (X53)

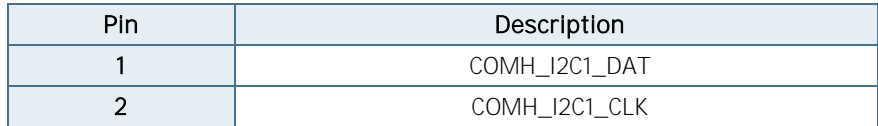

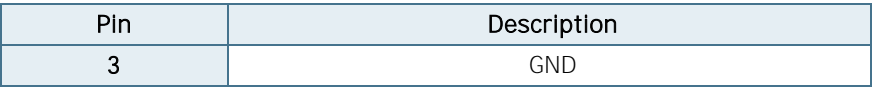

#### <span id="page-36-0"></span>5.24. SMBus Header (X49)

<span id="page-36-4"></span>Figure 30: SMBus Header (X49)

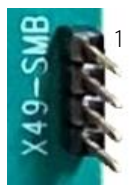

<span id="page-36-2"></span>Table 27: SMBus Header (X49)

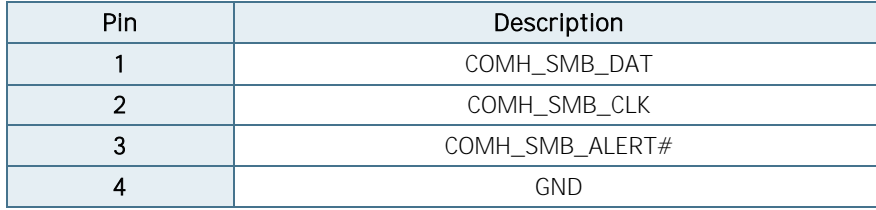

#### <span id="page-36-1"></span>**5.25. SDP Header (X51)**

<span id="page-36-5"></span>Figure 31: SDP Header (X51)

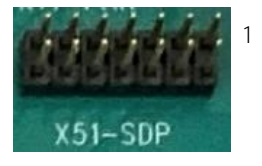

<span id="page-36-3"></span>Table 28: SDP Header (X51)

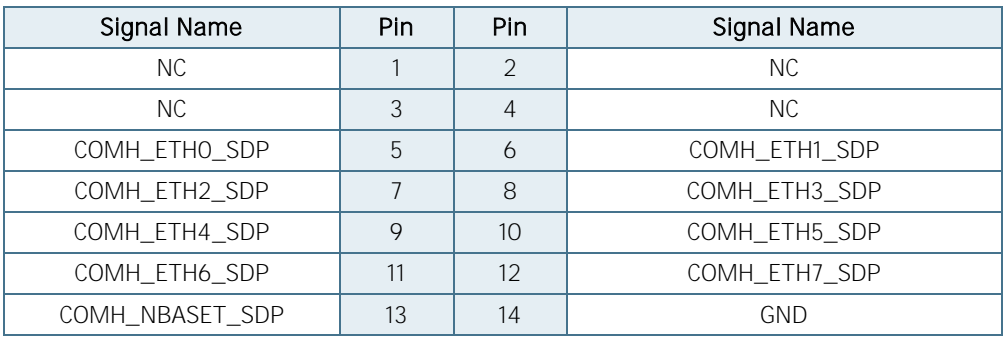

#### <span id="page-37-0"></span>5.26. COM-HPC PICMG EEPROM Header (X52)

<span id="page-37-6"></span>Figure 32: COM-HPC PICMG EEPROM Header (X52)

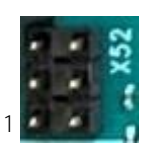

<span id="page-37-3"></span>Table 29: SDP Header (X52)

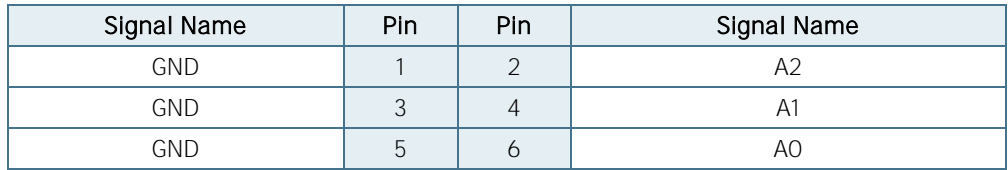

#### <span id="page-37-1"></span>5.27. Parade I2C Debug Board Header (X55)

<span id="page-37-7"></span>Figure 33: Parade I2C Debug Board Header (X55)

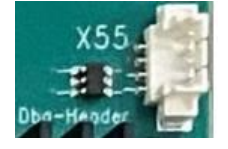

<span id="page-37-4"></span>Table 30: Parade I2C Debug Board Header (X55)

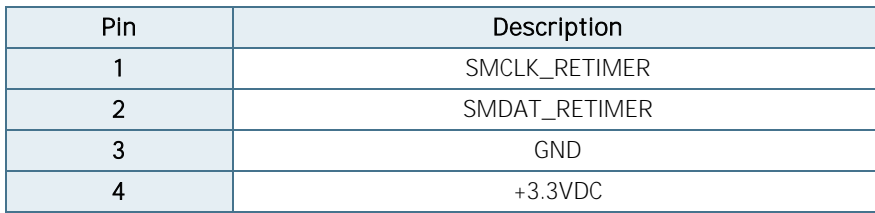

#### <span id="page-37-2"></span>**5.28.** USB\_PD\_I2C Header (X57)

<span id="page-37-8"></span>Figure 34: USB\_PD\_I2C Header (X57)

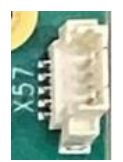

<span id="page-37-5"></span>Table 31: USB\_PD\_I2C Header (X57)

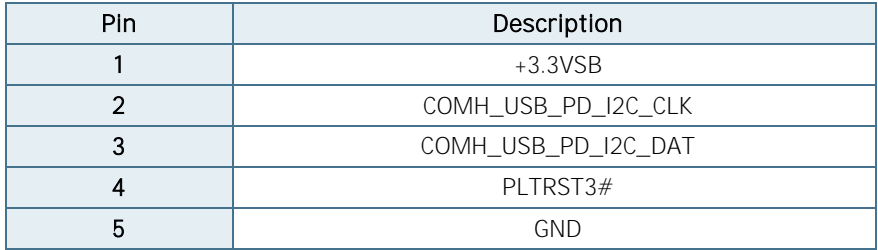

## <span id="page-38-0"></span>5.29. ATX Main Power Connector (X26)

<span id="page-38-4"></span>Figure 35: ATX Main Power Connector (X26)

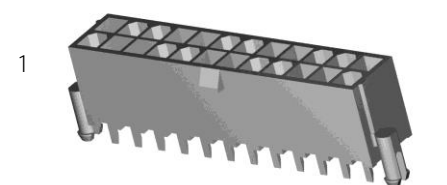

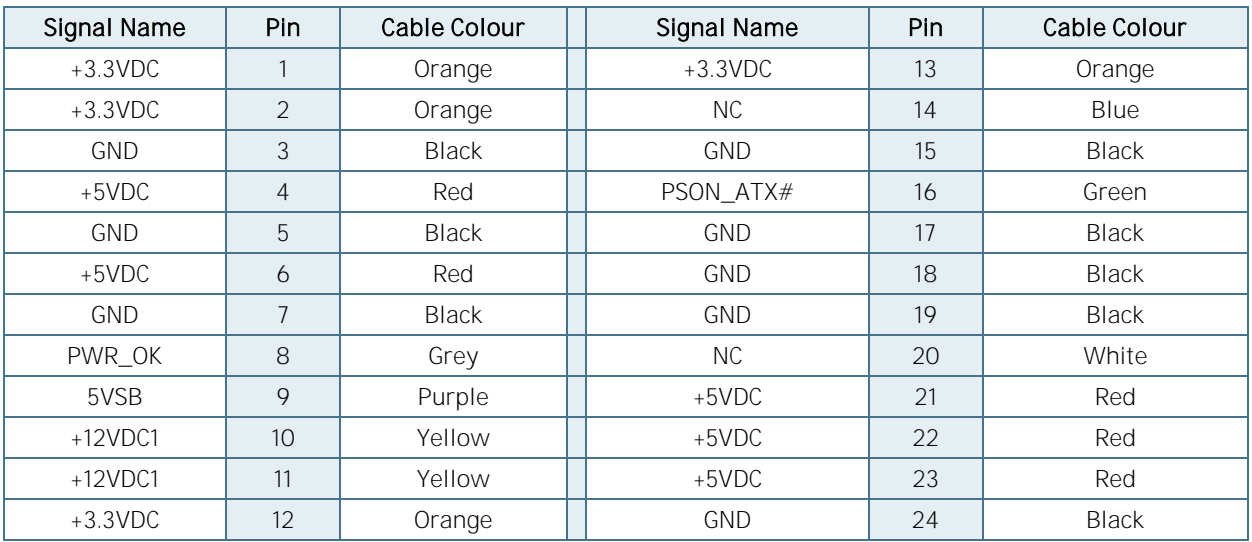

<span id="page-38-2"></span>Table 32: ATX Main Power Connector with 24 pins (X26)

#### <span id="page-38-1"></span>5.30. ATX Power Connector (X27)

<span id="page-38-5"></span>Figure 36: ATX Power connector with 8 pins (X27)

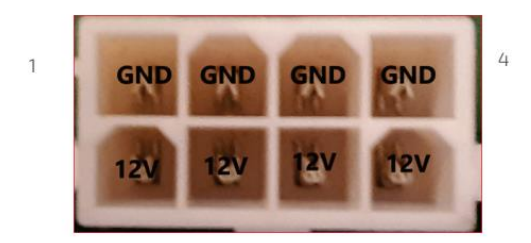

<span id="page-38-3"></span>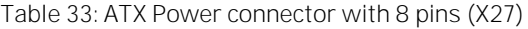

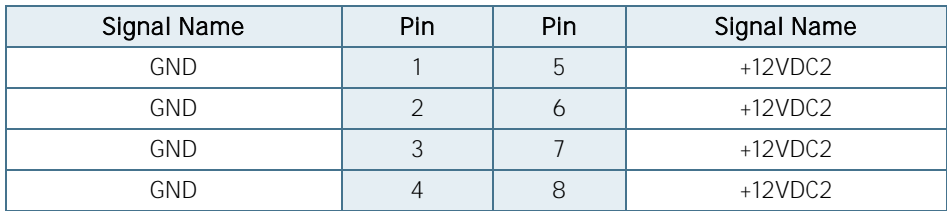

## <span id="page-39-0"></span>5.31. RTC Battery Socket (X45)

<span id="page-39-4"></span>Figure 37: RTC Battery Socket

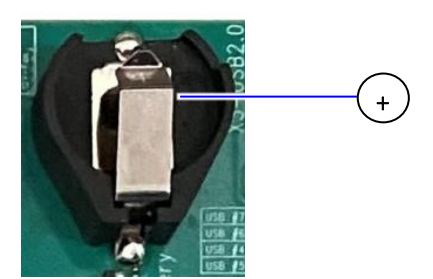

<span id="page-39-2"></span>Table 34: RTC Socket

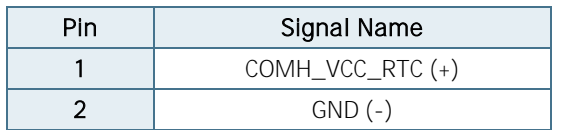

#### <span id="page-39-1"></span>**5.32.** Button Switches  $(S1 - S5)$

<span id="page-39-5"></span>Figure 38: Button Switches

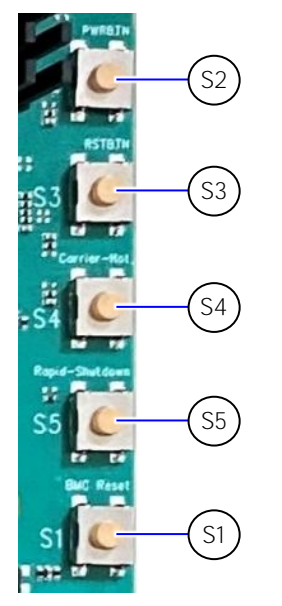

<span id="page-39-3"></span>Table 35: Control Buttons

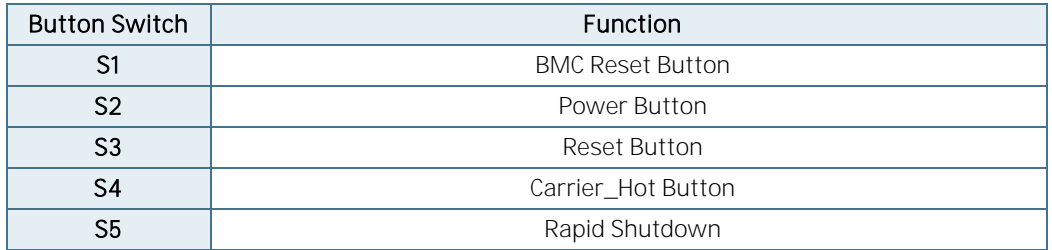

#### **NOTICE**

Rapid shutdown requires disconnecting V\_WIDE\_S0\_MOD and V\_5V0\_S5\_MOD rails externally.

<span id="page-40-0"></span>5.33. M.2 Key-M Socket (X30, X34)

X30 = M.2 Key M 2280 slot

X34 = M.2 Key M 2242/2280 slot

<span id="page-40-2"></span>Figure 39: M.2 Slot Connector (X30, X34)

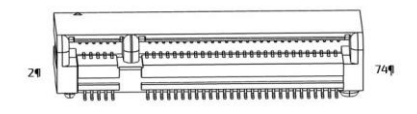

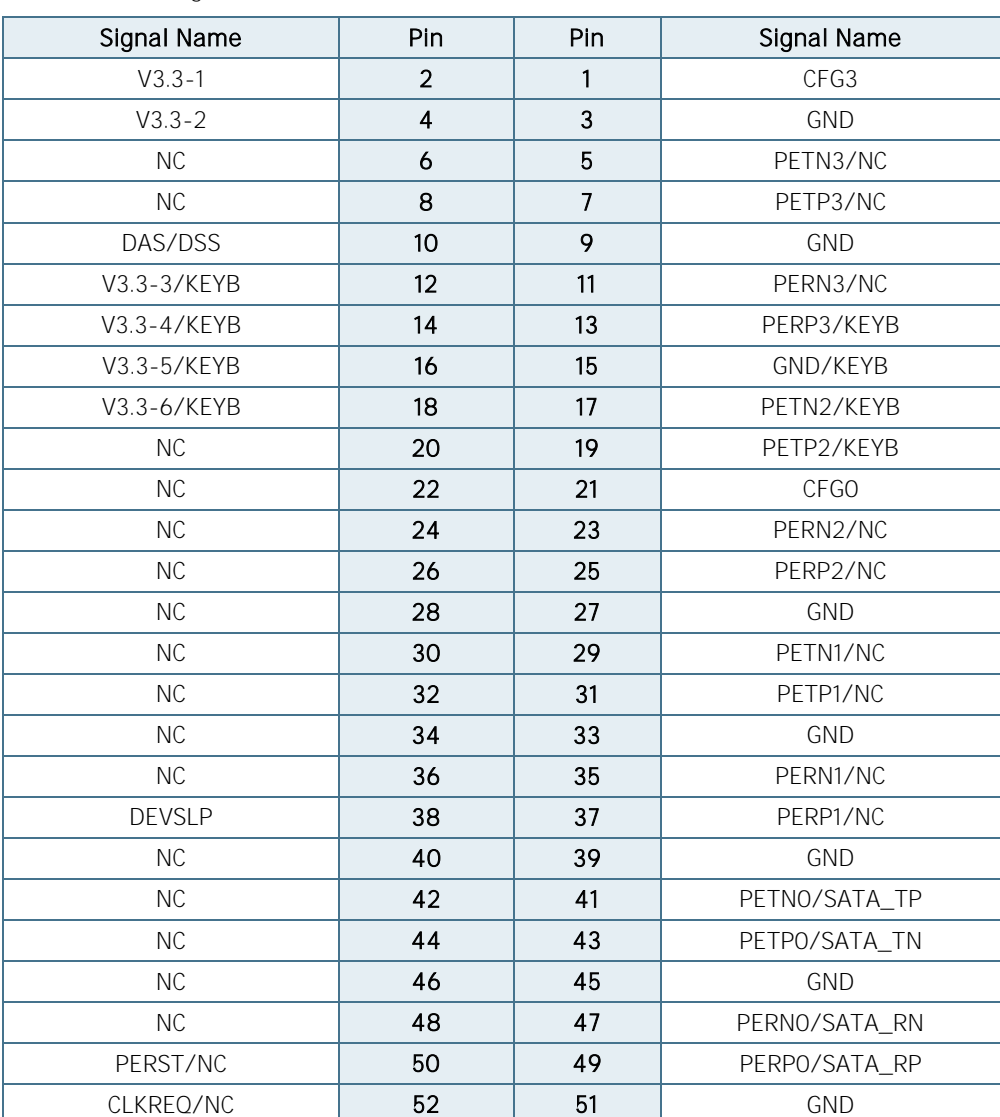

<span id="page-40-1"></span>Table 36: Pin Assignment M.2 Connector

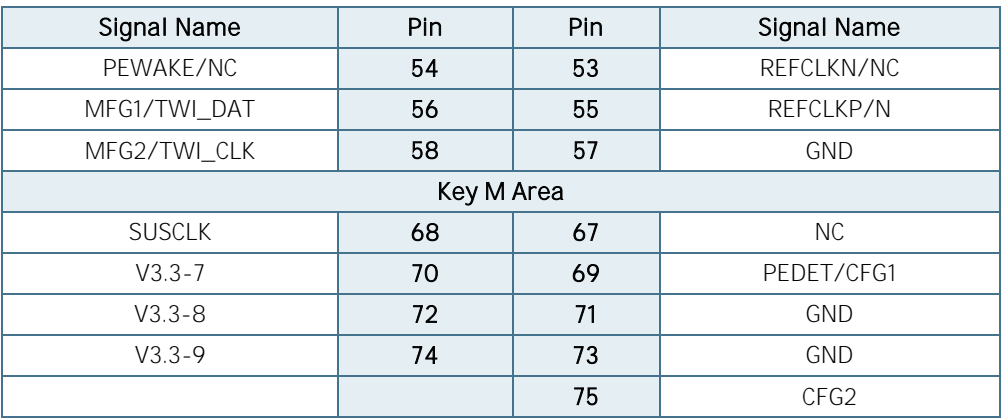

# <span id="page-42-0"></span>6/ Electrical Specification

#### Supply Voltage

- 1x ATX main power 24-pin
- **1x ATX power 8-pin**
- **2x ATX peripheral power**

#### <span id="page-42-1"></span>**6.1. Power Supply Rise time**

- ▶ The input voltages shall rise from ≤10% of nominal to within the regulation ranges within 0.1ms to 20ms.
- There must be a smooth and continuous ramp of each DC input voltage from 10% to 90% of its final setpoint following the ATX specification

and needs to be measured individually for each case.

#### **NOTICE**

If any of the supply voltages drops below the allowed operating level longer than the specified hold-up time, all the supply voltages should be shut down and left OFF for a time long enough to allow the internal board voltages to discharge sufficiently. If the OFF time is not observed, parts of the board or attached peripherals may work incorrectly or even suffer a reduction of MTBF. The minimum OFF time depends on the implemented PSU model and other electrical factors

#### <span id="page-42-2"></span>6.2. Supply Voltage Tolerances

Supply voltage has to comply with ATX specification

#### **NOTICE**

To protect external power lines of peripheral devices, make sure that the wires have the right diameter to withstand the maximum available current. The enclosure of the peripheral device has to fulfill the fire-protection requirements of IEC/EN62368.

<span id="page-43-0"></span>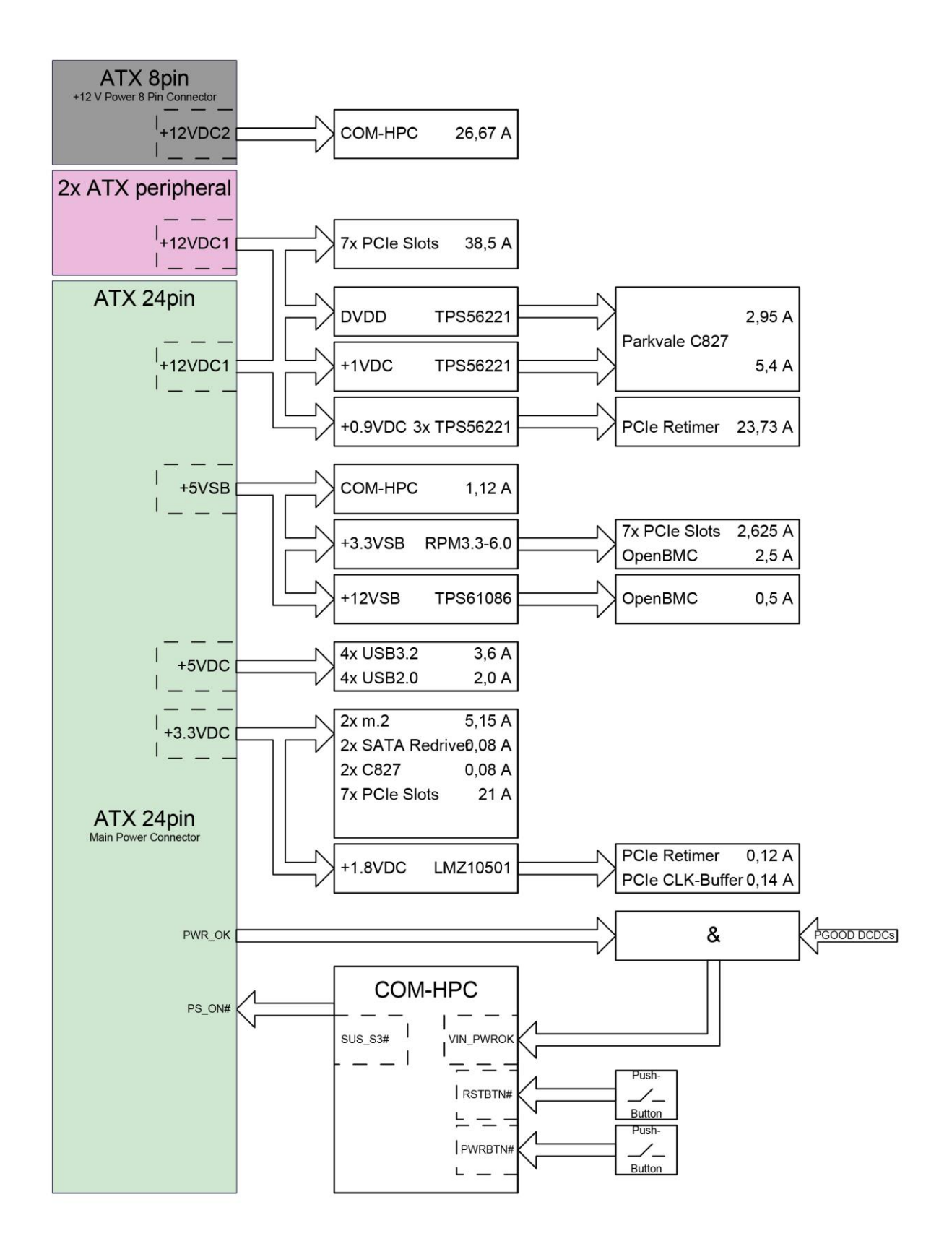

# <span id="page-44-0"></span>7/ Features

#### <span id="page-44-1"></span>7.1. Rapid Shutdown Button (SW5)

The rapid shutdown button (SW5) has currently no function.

#### <span id="page-44-2"></span>7.2. I FDs and Indicators

Indicators and LEDs indicate only presence of voltage on certain signal, but not necessarily a correct shape and level of the voltage. This is important especially for power supplies – power good signal would provide more accurate indication, but it is not possible to provide this for all signals (for example ATX power signals share one power good).

#### <span id="page-44-3"></span>7.2.1. Power and Control LEDs

<span id="page-44-4"></span>Table 37: Power and Control LEDs

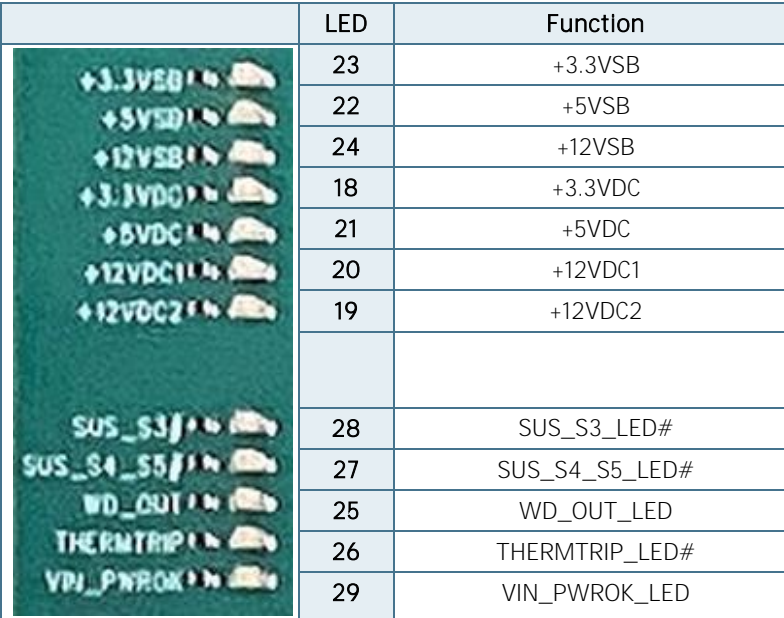

#### <span id="page-45-0"></span>7.2.2. SFP28 LEDs

<span id="page-45-3"></span>Figure 41: SFP28 LEDs

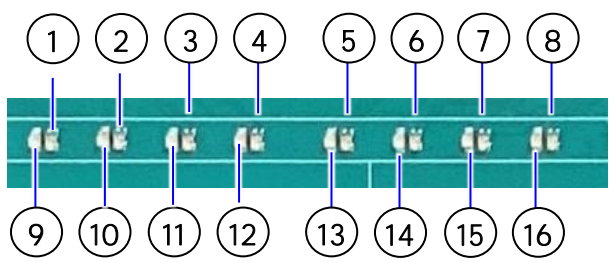

<span id="page-45-2"></span>Table 38: FP28 LEDs

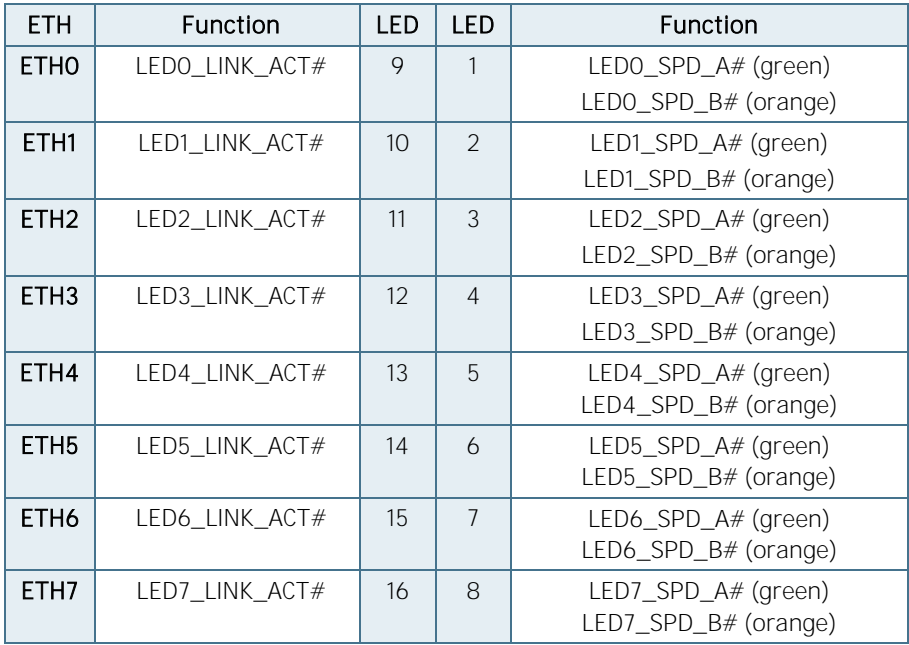

SPD\_A: Max-Speed

SPD\_B: Less than Max-Speed

LINK\_ACT#: Solid with no Traffic; blinks with Traffic

#### <span id="page-45-1"></span>7.2.3. Port 80 BIOS Debug Code Display

COM-HPC Modules may support the export of Port 80 BIOS debug codes over a specific I2C link, the USB\_PD\_I2C\_DAT and CLK bus, to a pair of Carrier based 7-segment displays.

<span id="page-45-4"></span>Figure 42: Port 80 BIOS Debug Code 7-Segment Display

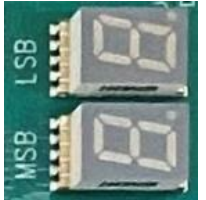

**MSB: Most Significant Bit** 

**LSB:** Least Significant Bit

## <span id="page-46-0"></span>8/ COM-HPC Connector Pin-out List

<span id="page-46-2"></span>Figure 43: COM-HPC Connector J1 and J2

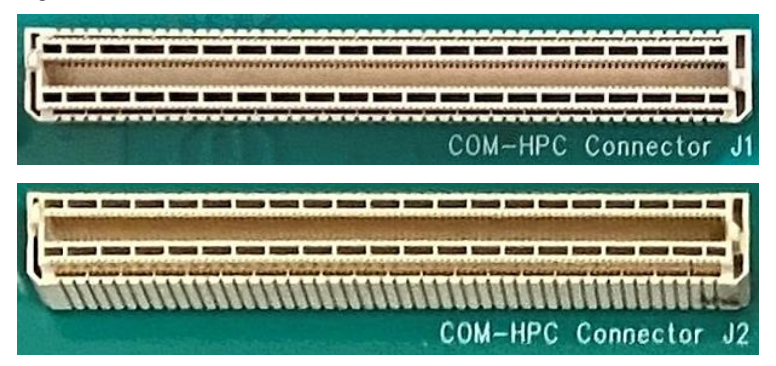

#### **NOTICE**

To protect external power lines of peripheral devices, make sure that: the wires have the right diameter to withstand the maximum available current the enclosure of the peripheral device fulfills the fire-protection requirements of IEC/EN60950.

#### <span id="page-46-1"></span>Table 39: Pin-out List Connector J1

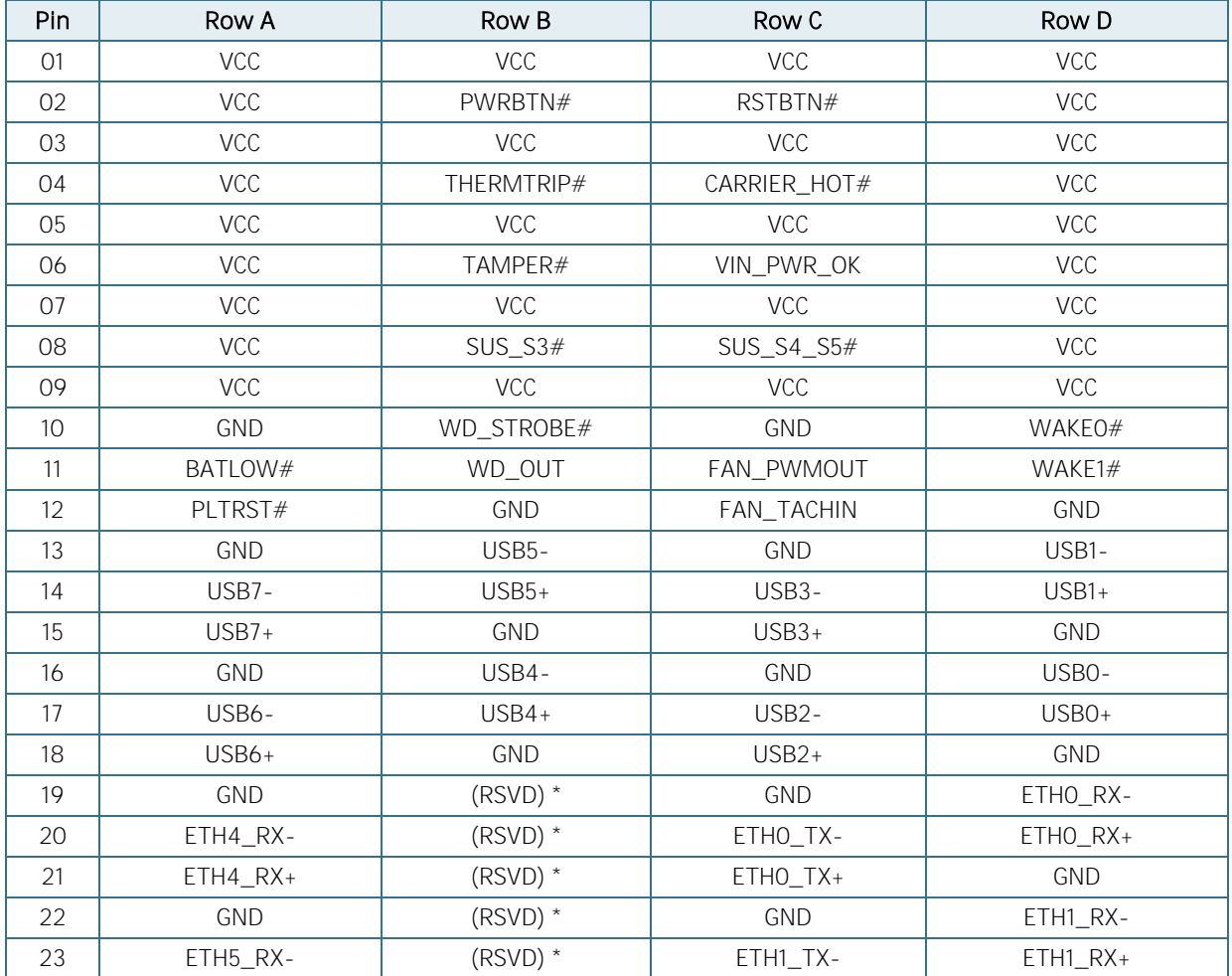

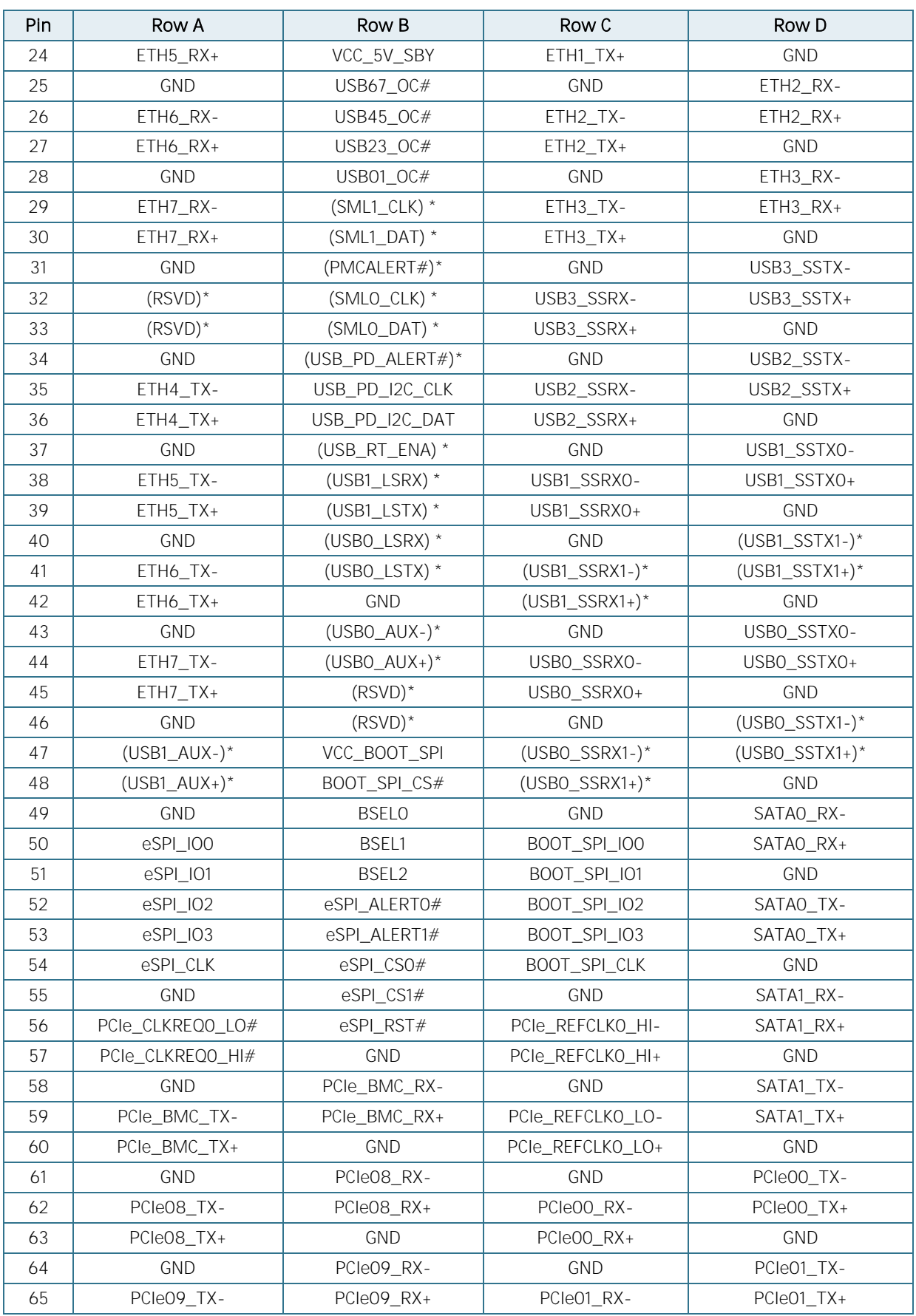

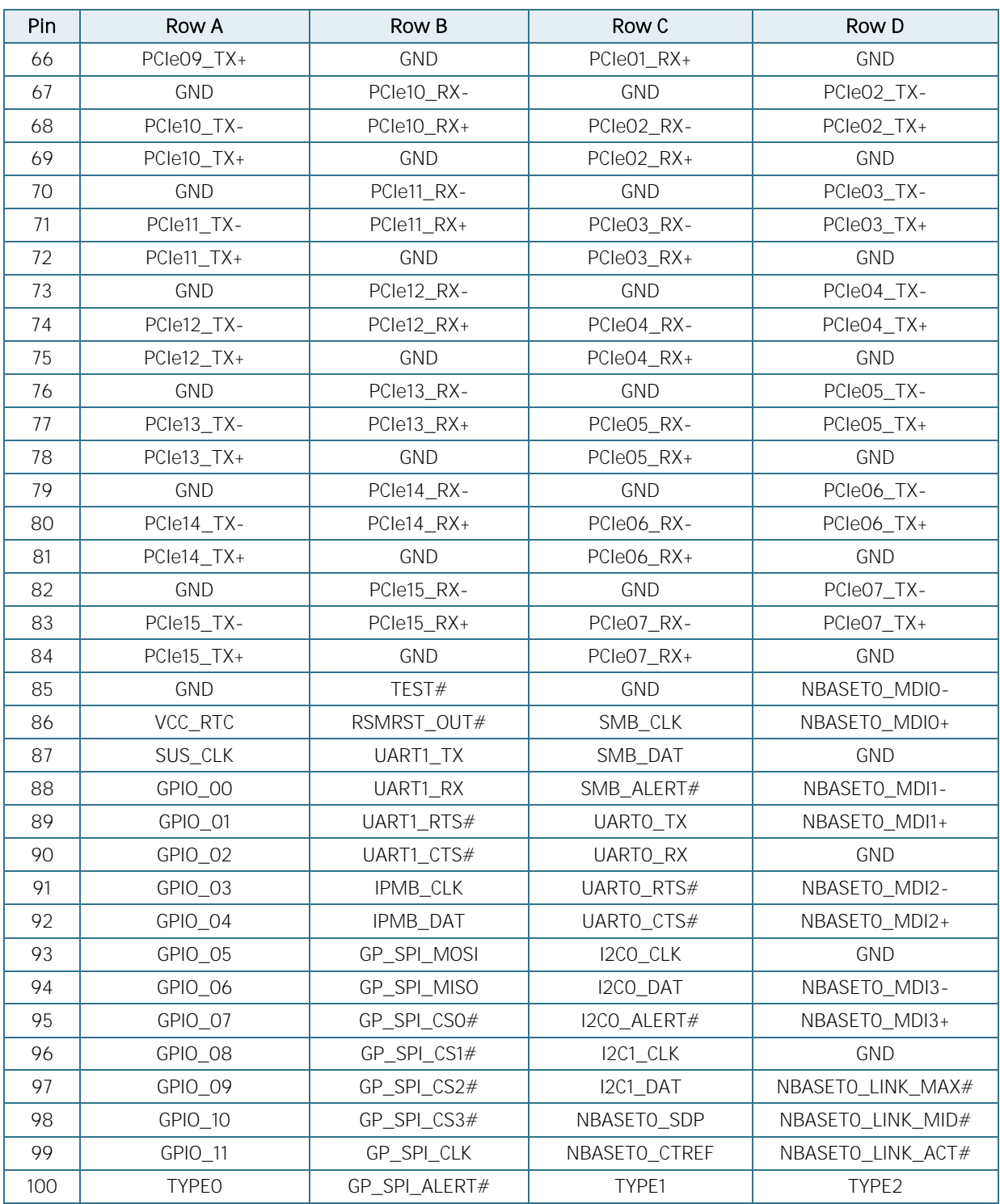

\*Not connected

<span id="page-48-0"></span>Table 40: Pin-out List Connector J2

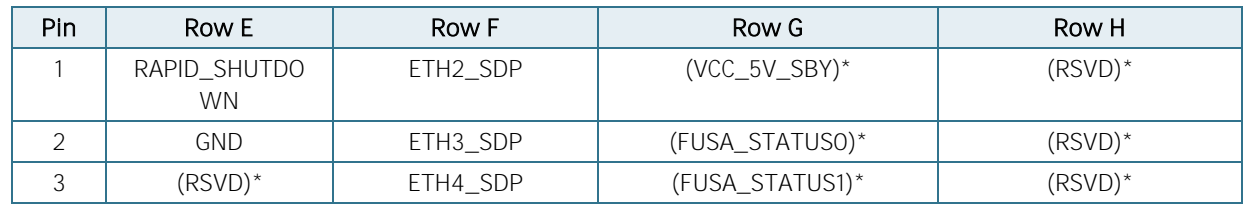

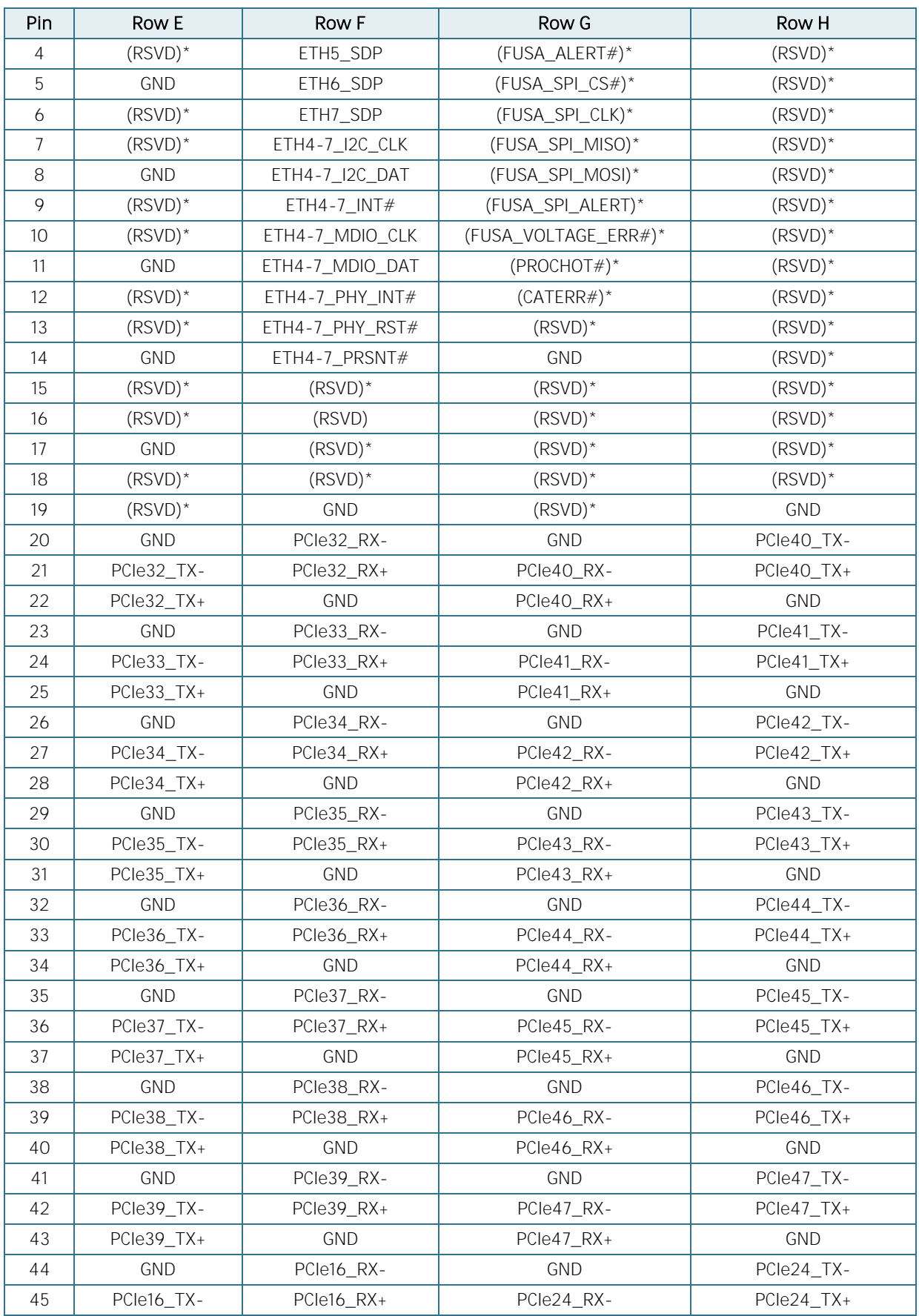

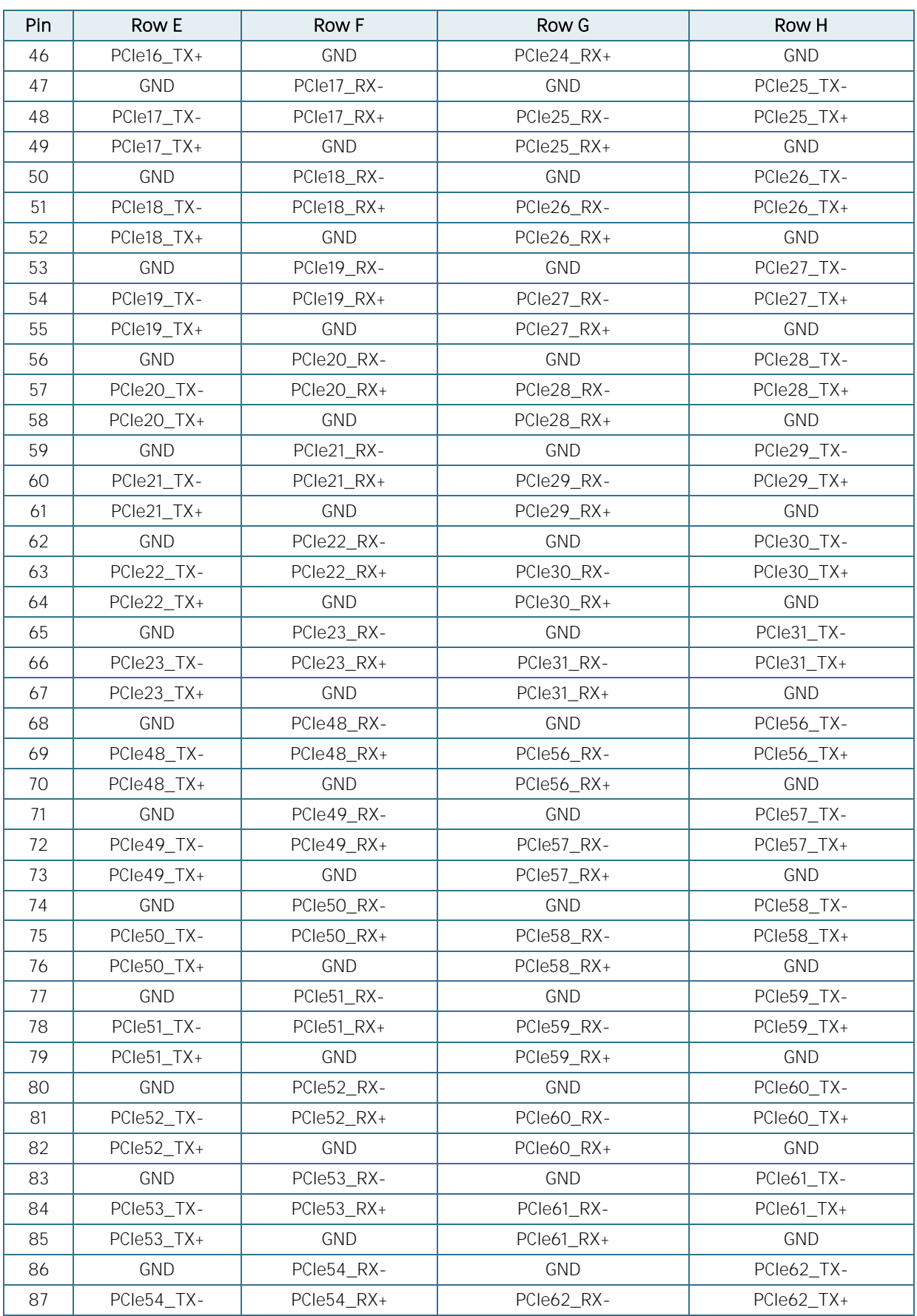

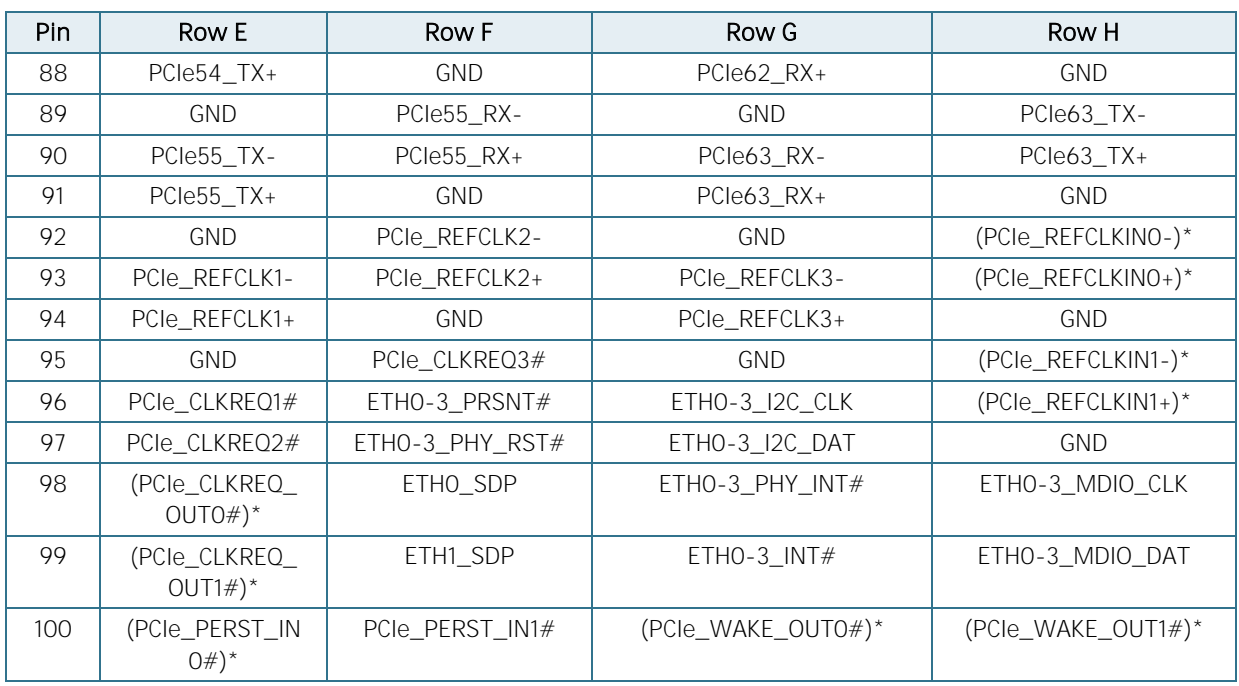

\*Not connected

## <span id="page-52-0"></span>9/ Technical Support

For technical support contact our Support department:

E-mail: support@kontron.com

Phone: +49-821-4086-888

Make sure you have the following information available when you call:

Product ID Number (PN), Serial Number (SN)

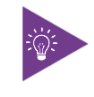

The serial number can be found on the Type Label, located on the product's rear side.

Be ready to explain the nature of your problem to the service technician.

#### <span id="page-52-1"></span>9.1. Warranty

Due to their limited service life, parts that by their nature are subject to a particularly high degree of wear (wearing parts) are excluded from the warranty beyond that provided by law. This applies to the CMOS battery, for example.

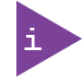

If there is a protection label on your product, then the warranty is lost if the product is opened.

#### <span id="page-52-2"></span>9.2. Returning Defective Merchandise

All equipment returned to Kontron must have a Return of Material Authorization (RMA) number assigned exclusively by Kontron. Kontron cannot be held responsible for any loss or damage caused to the equipment received without an RMA number. The buyer accepts responsibility for all freight charges for the return of goods to Kontron's designated facility. Kontron will pay the return freight charges back to the buyer's location in the event that the equipment is repaired or replaced within the stipulated warranty period. Follow these steps before returning any product to Kontron.

1. Visit the RMA Information website: <https://www.kontron.com/en/support/rma-information>

Download the RMA Request sheet for Kontron Europe GmbH and fill out the form. Take care to include a short detailed description of the observed problem or failure and to include the product identification Information (Name of product, Product number and Serial number). If a delivery includes more than one product, fill out the above information in the RMA Request form for each product.

2. Send the completed RMA-Request form to the fax or email address given below at Kontron Europe GmbH. Kontron will provide an RMA-Number.

Kontron Europe GmbH RMA Support Phone: +49 (0) 821 4086-0 Fax: +49 (0) 821 4086 111<br>Email: service@kontron.com [service@kontron.com](mailto:service@kontron.com)

3. The goods for repair must be packed properly for shipping, considering shock and ESD protection.

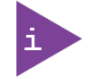

Goods returned to Kontron Europe GmbH in non-proper packaging will be considered as customer caused faults and cannot be accepted as warranty repairs.

4. Include the RMA-Number with the shipping paperwork and send the product to the delivery address provided in the RMA form or received from Kontron RMA Support.

# <span id="page-54-0"></span>10/ List of Acronyms

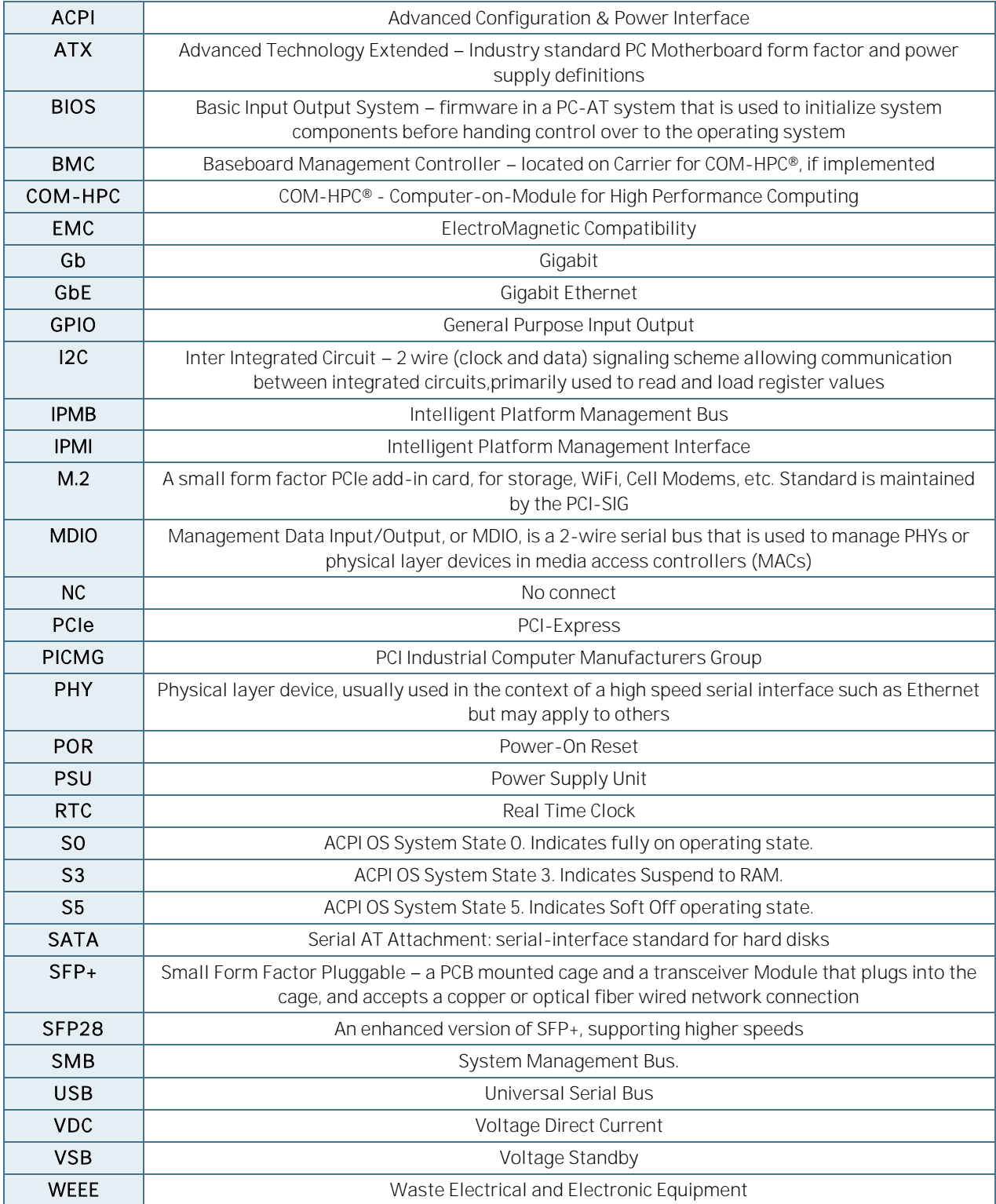

# kontron

#### <span id="page-55-0"></span>About Kontron

Kontron is a global leader in IoT/Embedded Computing Technology (ECT). Kontron offers individual solutions in the areas of Internet of Things (IoT) and Industry 4.0 through a combined portfolio of hardware, software and services. With its standard and customized products based on highly reliable state-of-the-art technologies, Kontron provides secure and innovative applications for a wide variety of industries. As a result, customers benefit from accelerated time-to-market, lower total cost of ownership, extended product lifecycles and the best fully integrated applications.

For more information, please visit: [www.kontron.com](http://www.kontron.com/) 

#### GLOBAL HEADQUARTERS

 $\blacktriangledown$ 

#### Kontron Europe GmbH

Gutenbergstraße 2 85737 Ismaning Germany Tel.: + 49 821 4086-0 Fax: + 49 821 4086-111 [info@kontron.com](mailto:info@kontron.com)